# Istruzioni di funzionamento brevi Proline Promag H 100

Misuratore di portata elettromagnetico

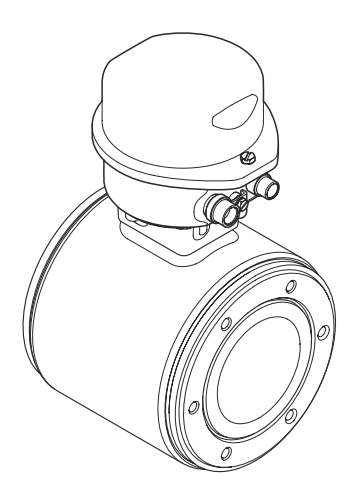

Si tratta di istruzioni di funzionamento brevi; non sostituiscono le istruzioni di funzionamento specifiche del dispositivo.

Informazioni dettagliate sul dispositivo sono riportate nelle Istruzioni di funzionamento e nella documentazione addizionale:

- Sul CD-ROM fornito (non è compreso nella fornitura di tutte le versioni del dispositivo).
- Disponibile per tutte le versioni del dispositivo mediante:
	- Internet: [www.endress.com/deviceviewer](http://www.endress.com/deviceviewer)
	- Smartphone/tablet: *Operations App di Endress+Hauser*

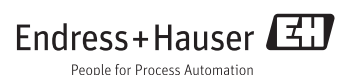

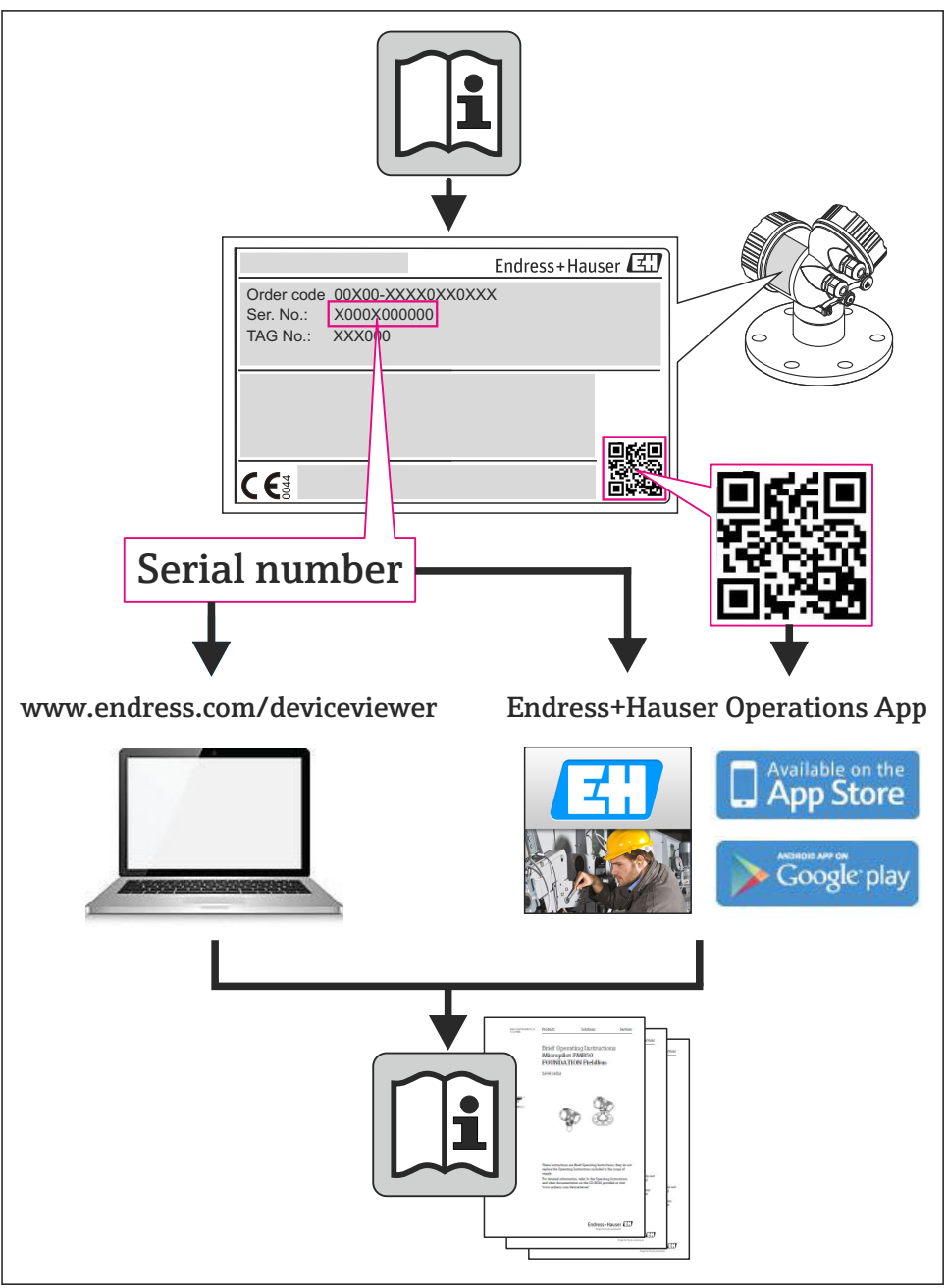

# Indice

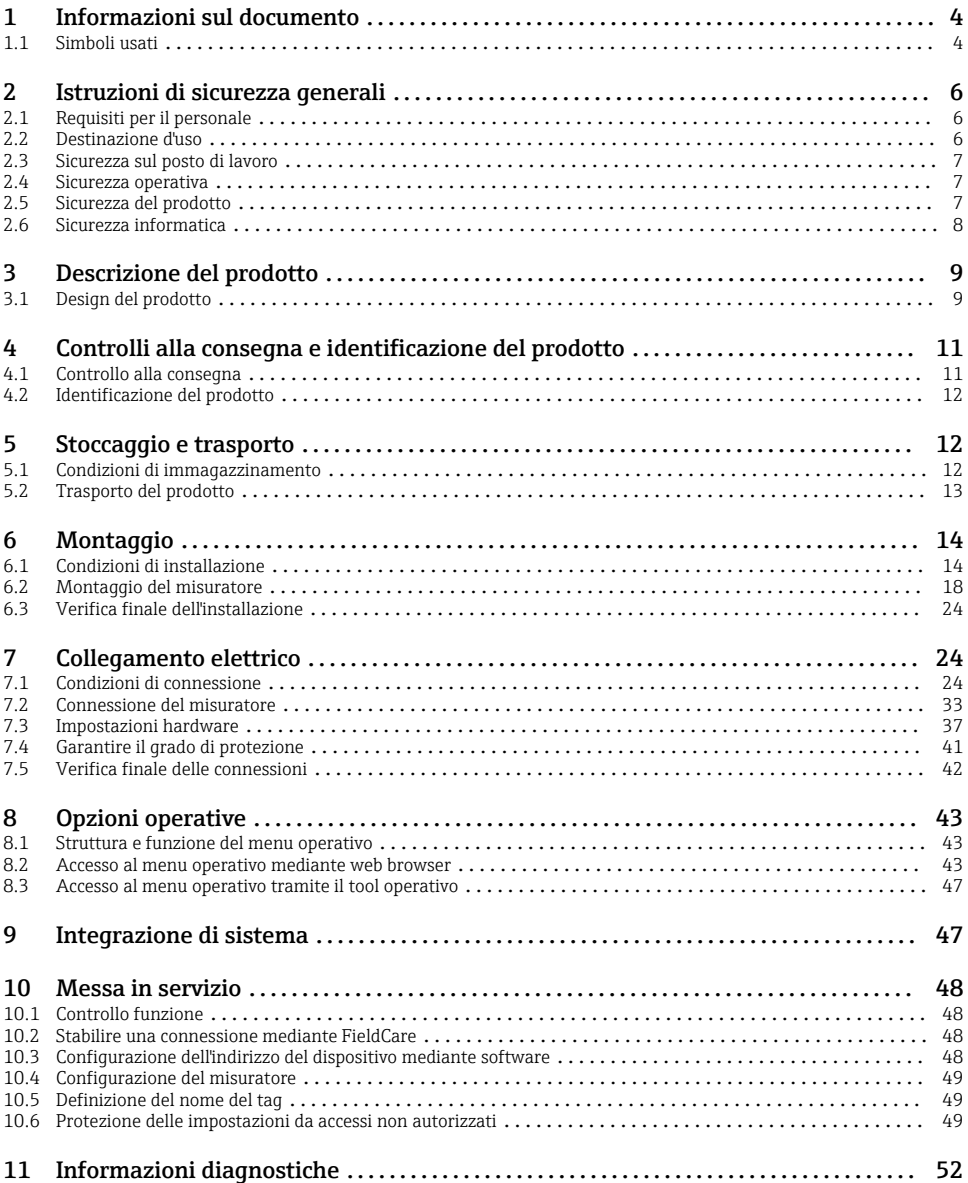

# <span id="page-3-0"></span>1 Informazioni sul documento

# 1.1 Simboli usati

## 1.1.1 Simboli di sicurezza

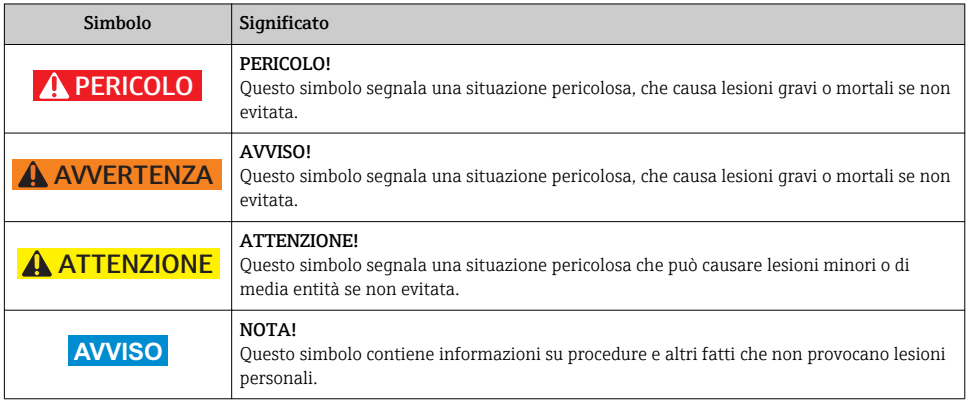

# 1.1.2 Simboli elettrici

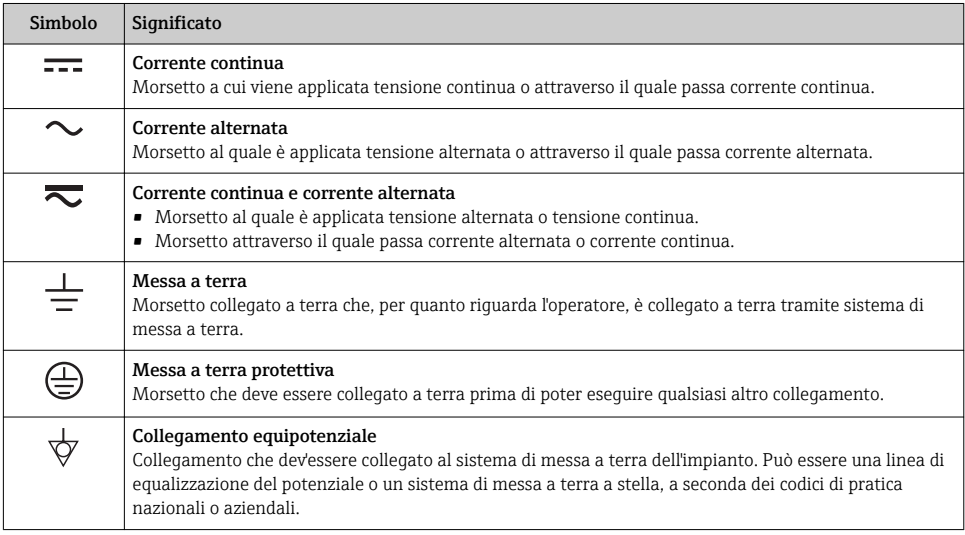

# 1.1.3 Simboli degli utensili

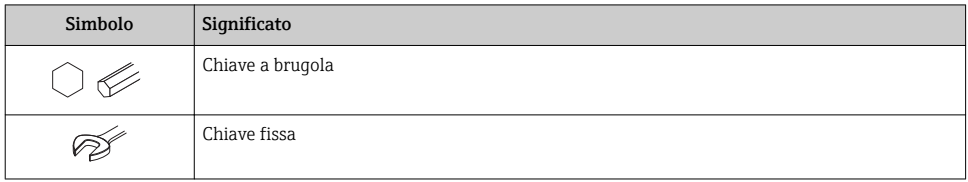

# 1.1.4 Simboli per alcuni tipi di informazione

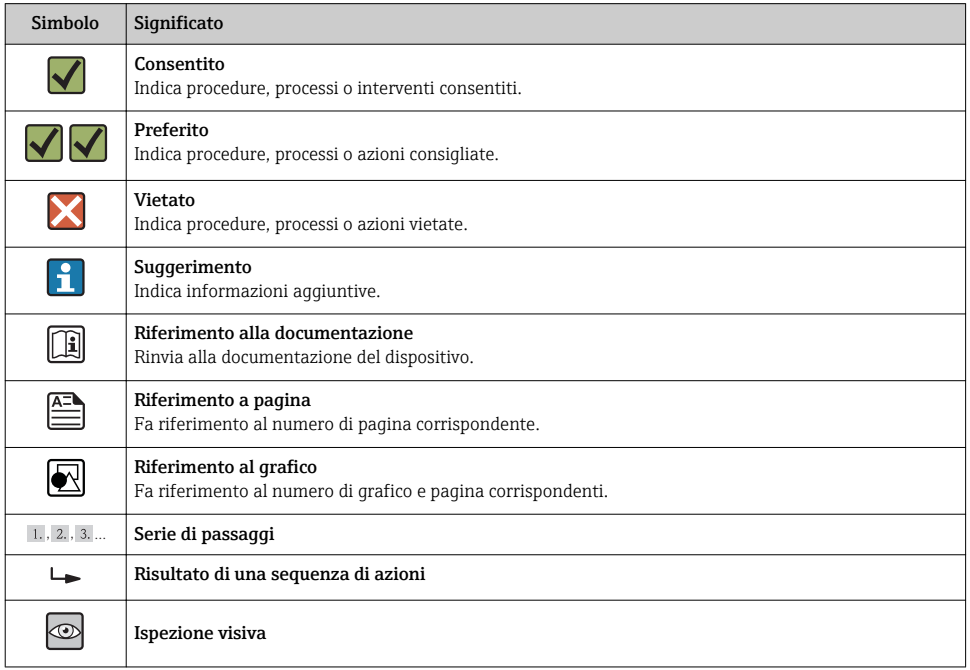

# 1.1.5 Simboli nei grafici

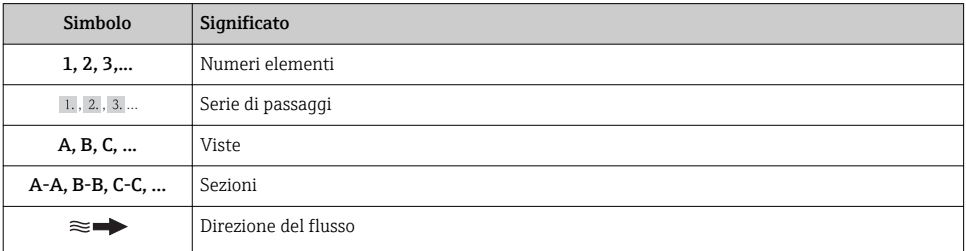

<span id="page-5-0"></span>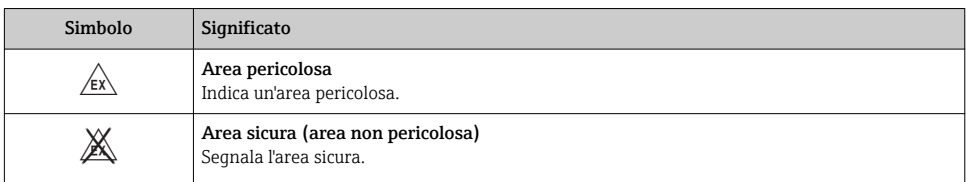

# 2 Istruzioni di sicurezza generali

# 2.1 Requisiti per il personale

Per eseguire gli interventi, il personale deve possedere i seguenti requisiti:

- ‣ I tecnici specializzati devono avere una qualifica adatta a queste specifiche funzioni e operazioni
- ‣ Devono essere autorizzati dal proprietario/operatore dell'impianto
- ‣ Devono conoscere le normative locali/nazionali
- ‣ Prima di iniziare il lavoro, il personale specializzato deve leggere e approfondire le indicazioni riportate nelle Istruzioni di funzionamento, nella documentazione supplementare e, anche, nei certificati (in base all'applicazione)
- ‣ Devono attenersi alle istruzioni e alle condizioni di base

# 2.2 Destinazione d'uso

### Applicazione e fluidi

In base alla versione ordinata, il dispositivo può misurare anche fluidi potenzialmente esplosivi, infiammabili, velenosi e ossidanti.

I misuratori per uso in area pericolosa, in applicazioni igieniche o applicazioni che presentano rischi addizionali dovuti alla pressione di processo, riportano sulla targhetta il corrispondente contrassegno.

Per garantire le perfette condizioni del misuratore durante il funzionamento:

- ‣ Impiegare il misuratore solo nel completo rispetto dei dati riportati sulla targhetta e delle condizioni generali, elencate nelle Istruzioni di funzionamento e nella documentazione addizionale.
- ‣ Verificare sulla targhetta se il dispositivo ordinato può essere utilizzato in area pericolosa (ad es. protezione antideflagrante, sicurezza del contenitore in pressione).
- ‣ Impiegare il dispositivo solo per i fluidi ai quali i materiali delle parti bagnate offrono adeguata resistenza.
- ‣ Se il misuratore non è utilizzato alla temperatura atmosferica, rispettare tassativamente le condizioni di base, specificate nella documentazione associata al dispositivo: paragrafo "Documentazione del dispositivo" (Verweisziel existiert nicht, aber @y.link.required='true').

### Uso non corretto

Un uso improprio può compromettere la sicurezza. Il costruttore non è responsabile dei danni causati da un uso improprio o per scopi diversi da quelli previsti.

## <span id="page-6-0"></span>**A** AVVERTENZA

#### Pericolo di rottura del sensore a causa di fluidi corrosivi o abrasivi!

- ‣ Verificare la compatibilità del fluido di processo con il materiale del sensore.
- ‣ Verificare la resistenza nel processo di tutti i materiali delle parti bagnate.
- ‣ Rispettare la pressione di processo massima specificata.

Verifica per casi limite:

‣ Nel caso di fluidi speciali e detergenti, Endress+Hauser è disponibile per verificare la resistenza alla corrosione dei materiali parti bagnate, ma non può fornire garanzie, né assumersi alcuna responsabilità poiché variazioni anche minime di temperatura, concentrazione o grado di contaminazione nel processo possono alterare le caratteristiche di resistenza alla corrosione.

### Rischi residui

La temperatura superficiale esterna della custodia può aumentare al massimo di 10 K per via del consumo di elettricità dei componenti elettronici. I fluidi di processo caldi, che attraversano il misuratore, incrementano ulteriormente la temperatura superficiale della custodia. Soprattutto la superficie del sensore può raggiungere temperature prossime a quella del fluido.

Rischio di bruciature a causa delle temperature del fluido!

‣ In caso di elevate temperature del fluido, prevedere delle protezioni per evitare il contatto ed evitare le bruciature.

# 2.3 Sicurezza sul posto di lavoro

In caso di lavoro su e con il dispositivo:

 $\blacktriangleright$  Indossare le attrezzature protettive personali richieste, in base alle normative federali/ nazionali.

In caso di saldatura sulle tubazioni:

‣ Non mettere a terra la saldatrice tramite il misuratore.

Se si lavora con il dispositivo o lo si tocca con mani bagnate:

‣ indossare dei guanti considerando il maggiore rischio di scossa elettrica.

# 2.4 Sicurezza operativa

Rischio di lesioni.

- ‣ Utilizzare il dispositivo in corrette condizione tecniche e solo in condizioni di sicurezza.
- ‣ L'operatore è responsabile del funzionamento privo di interferenze del dispositivo.

# 2.5 Sicurezza del prodotto

Il misuratore è stato sviluppato secondo le procedure di buona ingegneria per soddisfare le attuali esigenze di sicurezza, è stato collaudato e ha lasciato la fabbrica in condizioni tali da poter essere usato in completa sicurezza.

Soddisfa gli standard generali di sicurezza e i requisiti legali. Inoltre, è conforme alle direttive CE elencate nella dichiarazione di conformità CE specifica del dispositivo. Endress+Hauser conferma questo stato di fatto apponendo il marchio CE sullo strumento.

Endress+Hauser 7

# <span id="page-7-0"></span>2.6 Sicurezza informatica

Noi forniamo una garanzia unicamente nel caso in cui il dispositivo sia installato e utilizzato come descritto nelle Istruzioni per l'uso. Il dispositivo è dotato di un meccanismo di sicurezza per proteggerlo da eventuali modifiche accidentali alle sue impostazioni.

Gli operatori stessi sono tenuti ad applicare misure di sicurezza informatica in linea con gli standard di sicurezza dell'operatore progettate per fornire una protezione aggiuntiva per il dispositivo e il trasferimento dei dati del dispositivo.

<span id="page-8-0"></span>3 Descrizione del prodotto

# 3.1 Design del prodotto

3.1.1 Versione del dispositivo con comunicazione tipo HART, EtherNet/IP e PROFIBUS DP

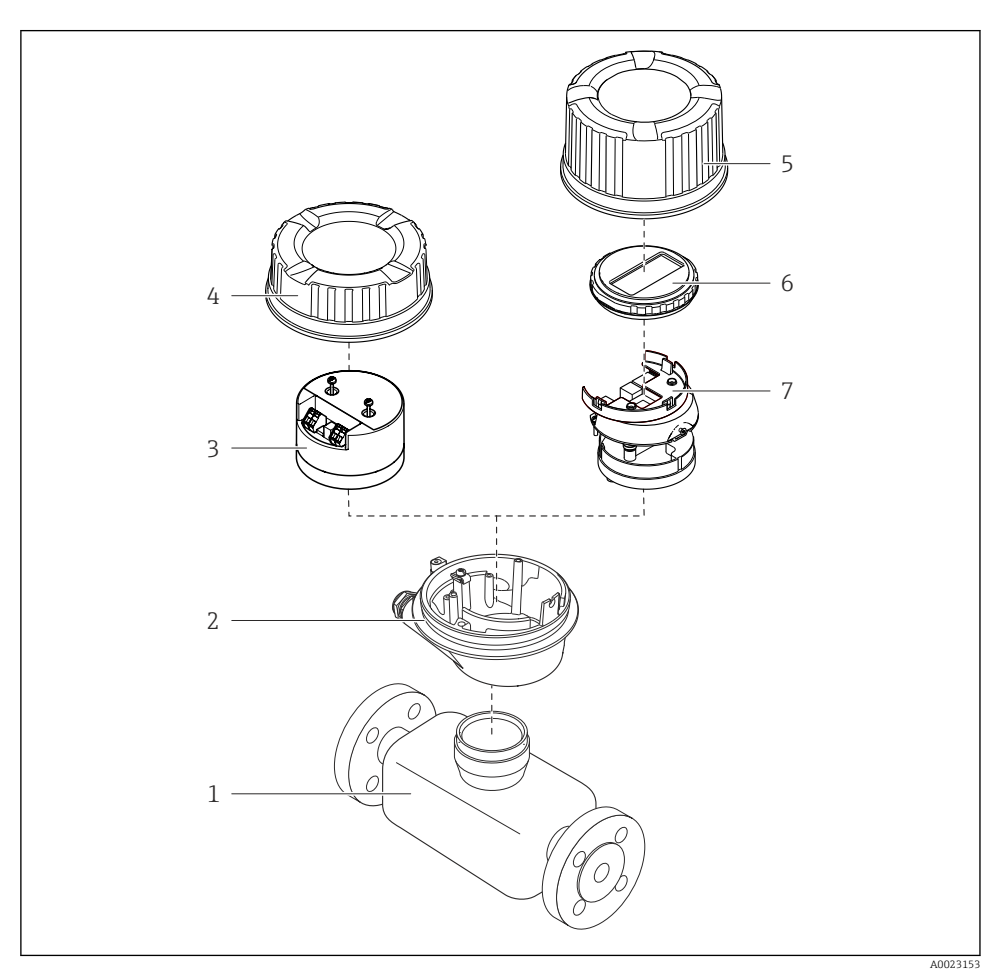

#### *1 Componenti importanti di un misuratore*

- *1 Sensore*
- *2 Custodia del trasmettitore*
- *3 Modulo elettronica principale*
- *4 Coperchio della custodia del trasmettitore*
- *Coperchio della custodia del trasmettitore (versione per display opzionale)*
- *Display (opzionale)*
- *Modulo dell'elettronica principale (con staffa per il display opzionale)*

### 3.1.2 Versione del dispositivo con comunicazione tipo Modbus RS485

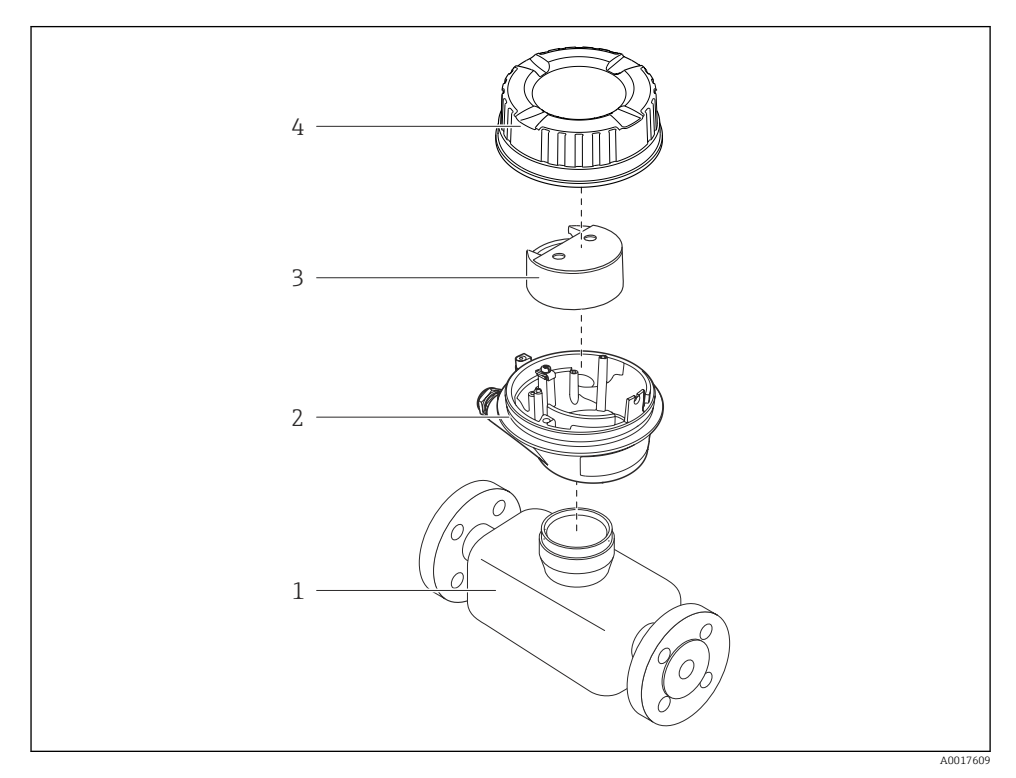

- *2 Componenti importanti di un misuratore*
- *Sensore*
- *Custodia del trasmettitore*
- *Modulo elettronica principale*
- *Coperchio della custodia del trasmettitore*

# <span id="page-10-0"></span>4 Controlli alla consegna e identificazione del prodotto

# 4.1 Controllo alla consegna

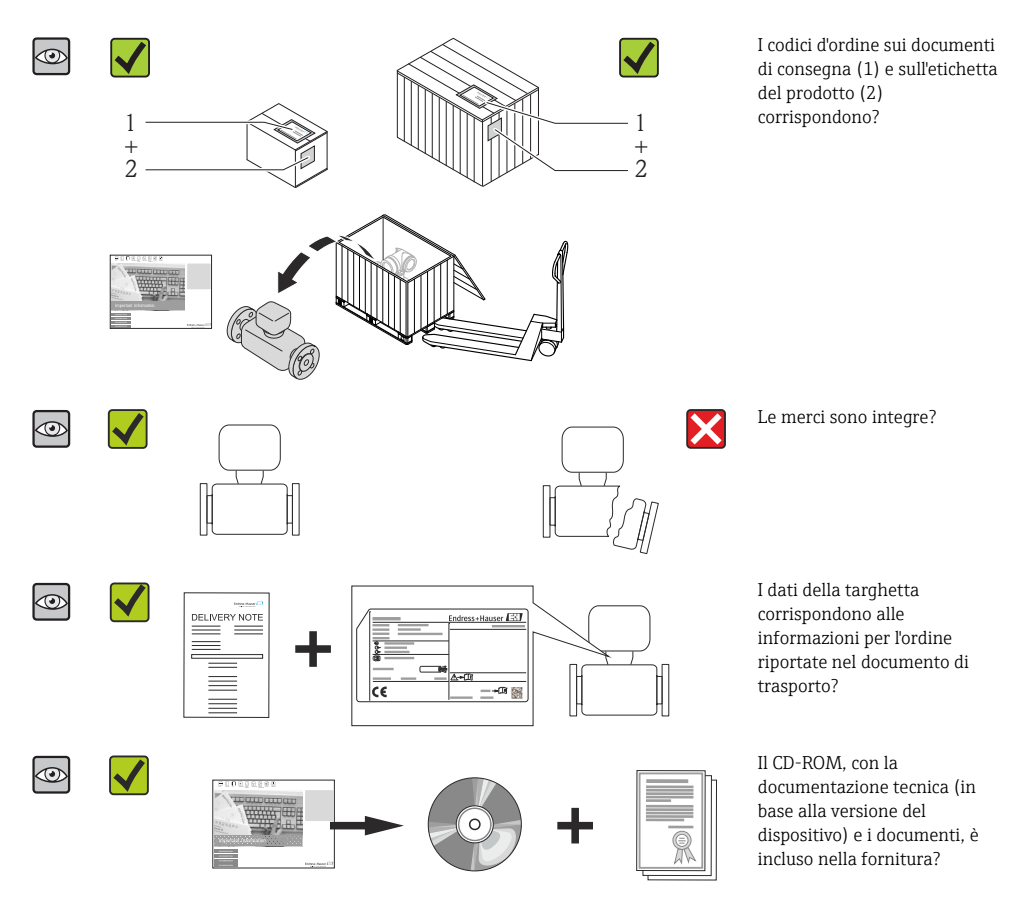

- Nel caso una delle condizioni non sia rispettata, contattare l'Ufficio commerciale Endress+Hauser locale.
	- In base alla versione del dispositivo, il CD-ROM potrebbe non essere compreso nella fornitura! La documentazione tecnica è reperibile in Internet o mediante l'applicazione *Operations App di Endress+Hauser*.

# <span id="page-11-0"></span>4.2 Identificazione del prodotto

Per identificare il misuratore, sono disponibili le seguenti opzioni:

- Dati riportati sulla targhetta
- Codice d'ordine con l'elenco delle caratteristiche del dispositivo sui documenti di consegna
- Inserire i numeri di serie riportati sulle targhette in *W@M Device Viewer* ([www.endress.com/deviceviewer](http://www.endress.com/deviceviewer)): sono visualizzate tutte le informazioni sul misuratore.
- Inserire il numero di serie riportato sulle targhette in *Operations App di Endress+Hauser* o scansionare il codice matrice 2D (codice QR) presente sulla targhetta con *Operations App di Endress+Hauser*: sono visualizzate tutte le informazioni sul misuratore.

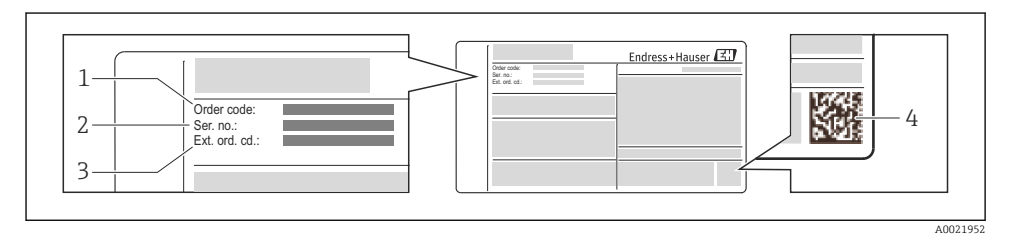

#### *3 Esempio di targhetta*

*1 Codice d'ordine*

n

- *2 Numero di serie (Ser. no.)*
- *3 Codice d'ordine esteso (Ext. ord. cd.)*
- *4 Codice matrice 2D (codice QR)*

Per informazioni dettagliate sulle specifiche elencate sulla targhetta, consultare le Istruzioni di funzionamento del dispositivo.

# 5 Stoccaggio e trasporto

# 5.1 Condizioni di immagazzinamento

Per l'immagazzinamento, osservare le seguenti note:

- Conservare nella confezione originale.
- Non togliere le coperture o i coperchi di protezione installati sulle connessioni al processo.
- Proteggere dalla luce diretta del sole.
- Scegliere un luogo di immagazzinamento in cui l'umidità non possa accumularsi nel misuratore.
- Conservare in luogo asciutto e privo di polvere.
- Non conservare all'esterno.
- Temperatura di immagazzinamento[→ 14](#page-13-0)

# <span id="page-12-0"></span>5.2 Trasporto del prodotto

### **A** AVVERTENZA

 $\mathbf{f}$ 

#### Il centro di gravità del misuratore è più in alto dei punti di attacco delle cinghie.

Rischio di lesioni, se il misuratore dovesse capovolgersi.

- ‣ Assicurare il misuratore in modo che non possa ruotare o scivolare.
- ‣ Rispettare il peso specificato sull'imballaggio (etichetta adesiva).
- ‣ Rispettare le istruzioni di trasporto riportate sull'etichetta adesiva sul coperchio del vano dell'elettronica.

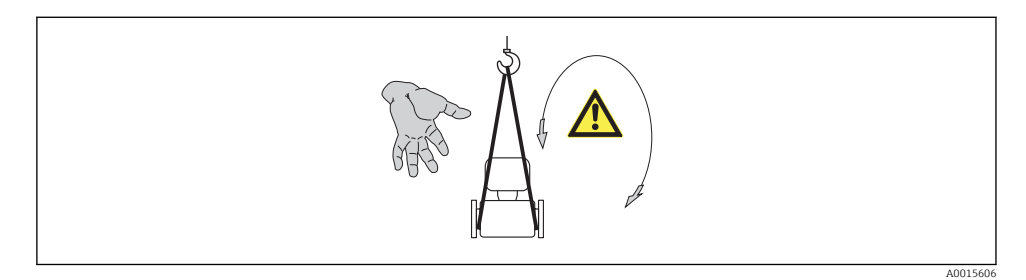

• Trasportare il misuratore fino al punto di misura nell'imballaggio originale.

• Non togliere le coperture o i coperchi di protezione installati sulle connessioni al processo. Evitano danni meccanici alle superfici di tenuta e i depositi di sporcizia nel tubo di misura.

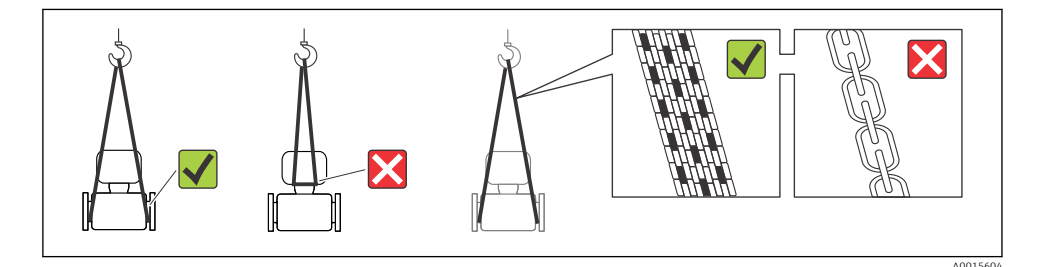

# <span id="page-13-0"></span>6 Montaggio

# 6.1 Condizioni di installazione

6.1.1 Posizione di montaggio

#### Posizione di montaggio

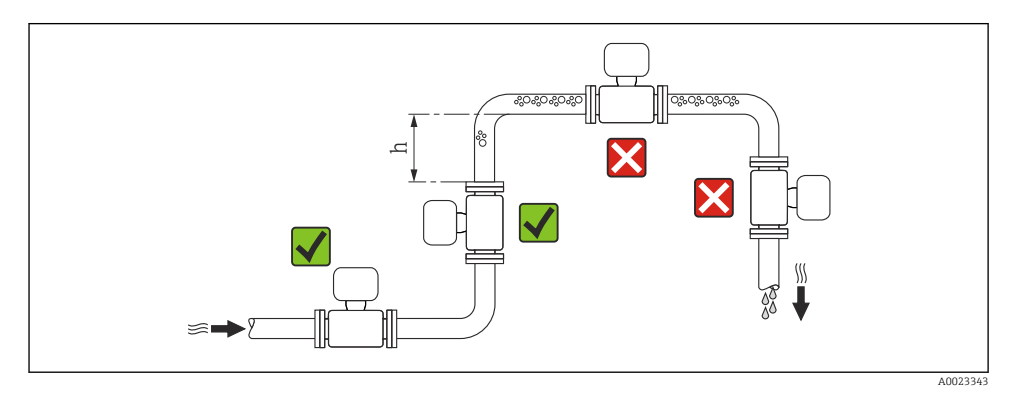

### $h > 2 \times DN$

#### *Installazione in tubi a scarico libero*

Installare un sifone con una valvola di sfiato a valle del sensore, se i tubi a scarico libero hanno una lunghezza h ≥ 5 m (16,4 ft). Questa precauzione consente di evitare condizioni di bassa pressione e il conseguente rischio di danni al tubo di misura. Questo accorgimento evita anche le interruzioni di flusso.

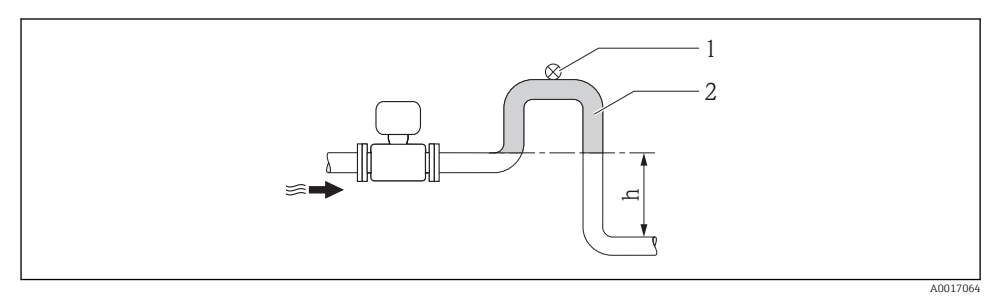

- *4 Installazione in un tubo a scarico libero*
- *1 Valvola di sfiato*
- *2 Sifone del tubo*
- *h Lunghezza del tubo a scarico libero*

#### *Installazione in tubi parzialmente pieni*

Le tubazioni parzialmente piene in pendenza richiedono una configurazione drenabile. La funzione di controllo tubo vuoto (EPD) offre una protezione addizionale grazie al rilevamento dei tubi vuoti o parzialmente pieni.

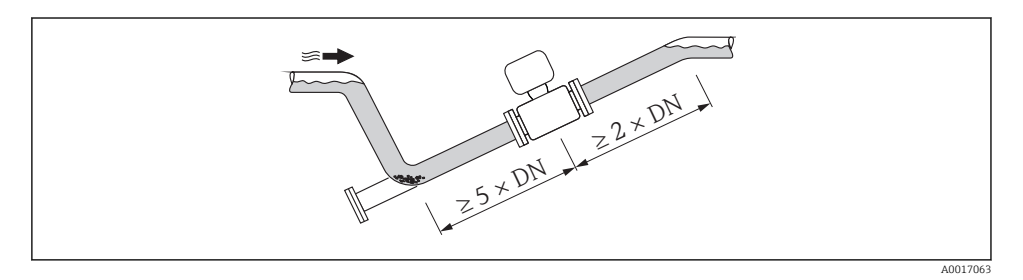

#### Orientamento

La direzione della freccia sulla targhetta del sensore aiuta ad installare il sensore in base alla direzione del flusso.

Un orientamento ottimale aiuta a evitare accumuli di gas e aria nonché depositi nel tubo di misura.

*Verticale*

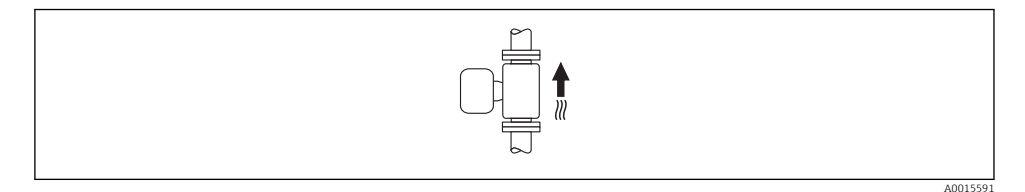

Questo è ottimale per i sistemi di tubazioni autosvuotanti e in abbinamento con il rilevamento di tubo vuoto.

### *Orizzontale*

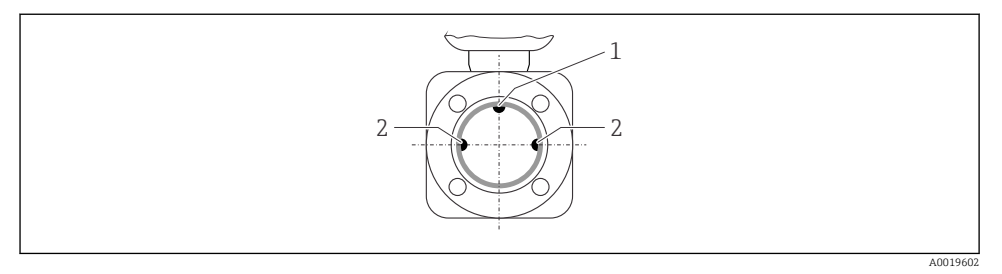

- *1 Elettrodo EPD per il rilevamento di tubo vuoto*
- *2 Elettrodi di misura per il rilevamento del segnale*
- Il piano dell'elettrodo di misura deve essere orizzontale. In questo modo si previene il H breve isolamento dei due elettrodi di misura dovuto alla presenza di bolle d'aria.
	- Il rilevamento di tubo vuoto funziona solo se la custodia del trasmettitore è rivolta in alto; in caso contrario non vi è alcuna garanzia che la funzione di rilevamento tubo vuoto sia effettiva in caso di tubo di misura parzialmente pieno o vuoto.

### Tratti rettilinei in entrata e in uscita

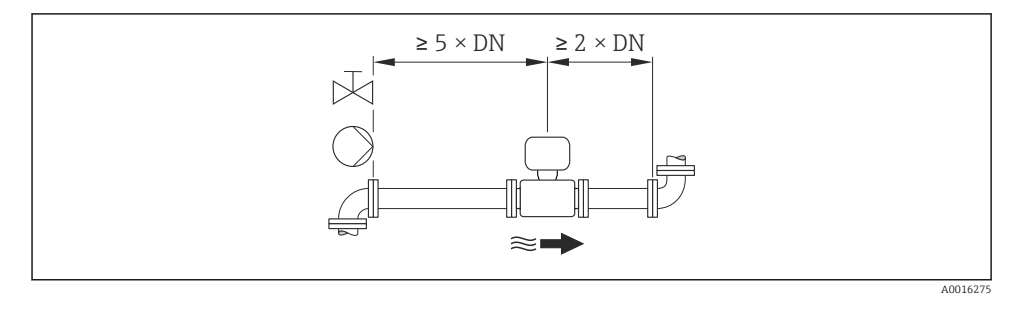

Per le dimensioni e le lunghezze d'installazione del dispositivo, v. documentazione m "Informazioni tecniche", paragrafo "Costruzione meccanica"

### 6.1.2 Requisiti per ambiente e processo

# Campo della temperatura ambiente

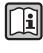

Per maggiori informazioni sul campo della temperatura ambiente, consultare le Istruzioni di funzionamento del dispositivo(Verweisziel existiert nicht, aber @y.link.required='true')

In caso di funzionamento all'esterno:

- Installare il misuratore in luogo ombreggiato.
- Evitare la luce solare diretta, soprattutto in regioni calde.
- Evitare l'esposizione diretta agli agenti atmosferici.

# *Tabelle di temperatura*

## *Unità ingegneristiche SI*

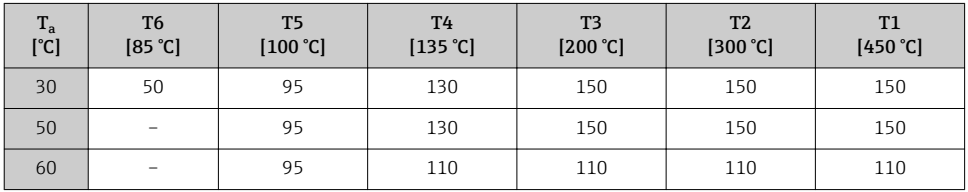

### *Unità ingegneristiche US*

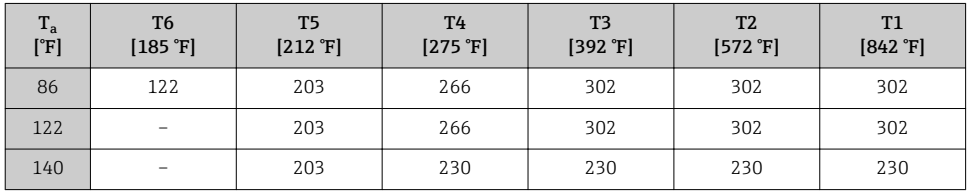

#### Pressione di sistema

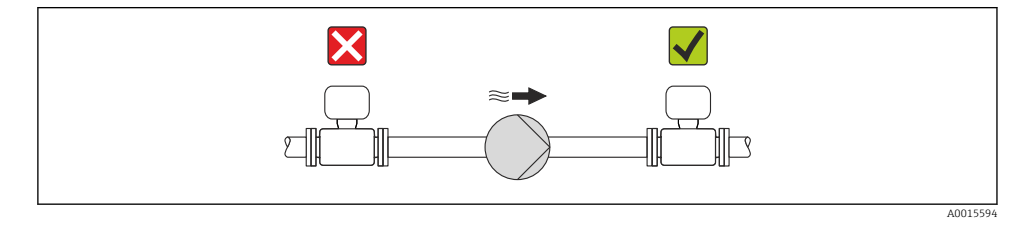

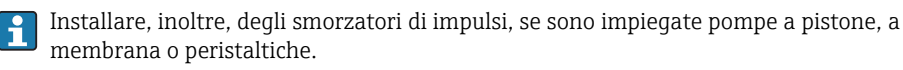

### Vibrazioni

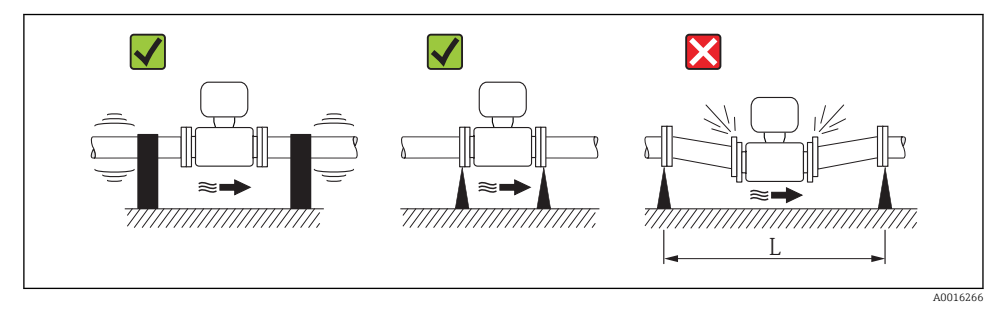

 *5 Misure per evitare vibrazioni del dispositivo (L > 10 m (33 ft))*

### <span id="page-17-0"></span>Adattatori

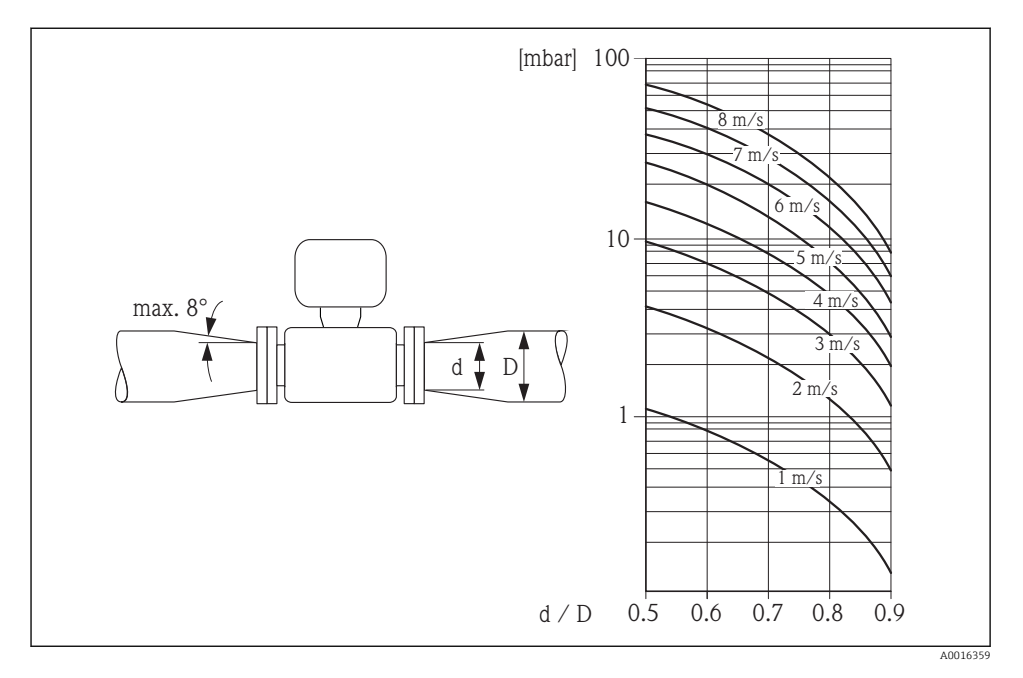

# 6.2 Montaggio del misuratore

#### 6.2.1 Utensili richiesti

#### Per il sensore

Per flange e altre connessioni al processo:

- Viti, dati, guarnizioni, ecc. non sono inclusi nella fornitura e devono essere forniti dall'operatore.
- Utensili adatti per il montaggio

### 6.2.2 Preparazione del misuratore

- 1. Rimuovere tutto l'imballaggio per il trasporto rimasto.
- 2. Rimuovere eventuali coperture o coperchi di protezione dal sensore.
- 3. Rimuovere l'etichetta adesiva del vano dell'elettronica.

### 6.2.3 Montaggio del sensore

## **A** AVVERTENZA

#### Pericolo dovuto a tenuta di processo non adeguata!

- ‣ Garantire che i diametri interni delle guarnizioni siano maggiori o uguali a quelli delle connessioni al processo e della tubazione.
- ‣ Verificare che le guarnizioni siano pulite e integre.
- ‣ Installare le guarnizioni in modo corretto.
- 1. Garantire che la direzione indicata dalla freccia sul sensore corrisponda alla direzione di flusso del fluido.
- 2. Per rispettare le specifiche del dispositivo, installare il misuratore tra le flange della tubazione in modo che sia centrato rispetto alla sezione di misura.
- 3. Installare il misuratore o ruotare la custodia del trasmettitore in modo che gli ingressi cavo non siano orientati verso l'alto.

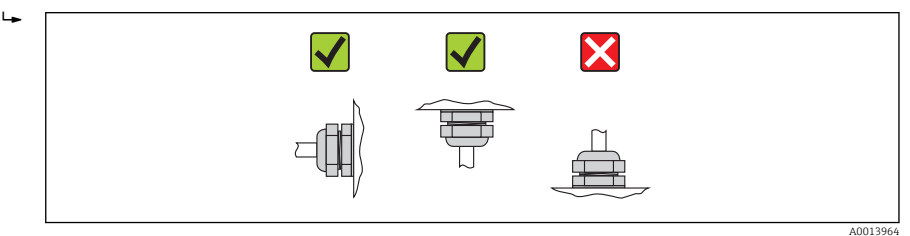

Il sensore è fornito con o senza connessioni al processo già montate, a seconda delle opzioni ordinate. Le connessioni al processo preinstallate sono fissate saldamente al sensore mediante 4 o 6 bulloni a testa esagonale.

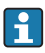

Il sensore potrebbe richiedere un supporto o un sistema di fissaggio addizionale in base all'applicazione e alla lunghezza del tubo. È indispensabile dotare il sensore di un sistema di fissaggio addizionale se si utilizzano connessioni al processo in plastica. Un kit adatto per il montaggio a parete può essere ordinato separatamente fra gli accessori Endress +Hauser .

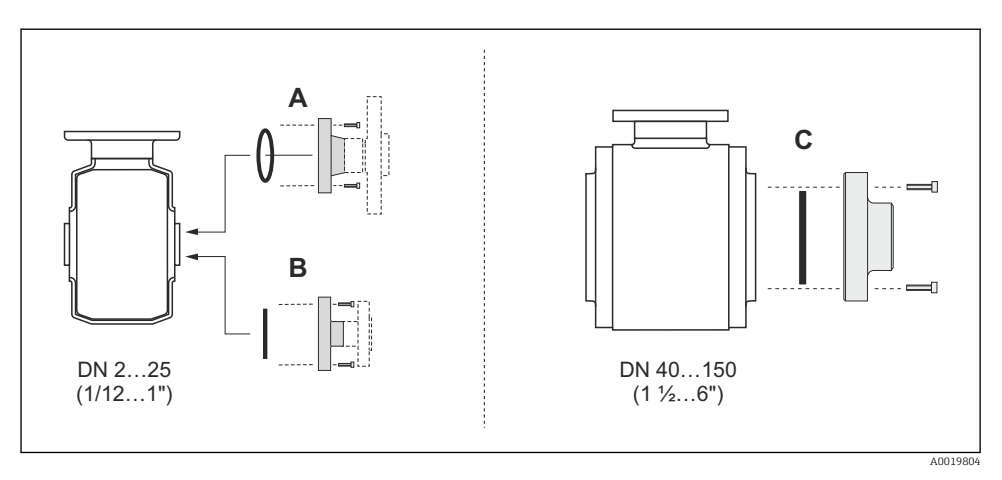

- *6 Guarnizioni della connessione al processo*
- *A Connessioni al processo con O-ring*
- *B Connessione al processo con guarnizione sagomata asettica, DN 2...25 (1/12...1")*
- *C Connessione al processo con guarnizione sagomata asettica, DN 40...150 (1 ½...6")*

#### Saldatura del sensore nel tubo (connessioni a saldare)

#### **A** AWERTENZA

#### Rischio di danni irreparabili all'elettronica!

- ‣ La messa a terra del sistema di saldatura non deve essere eseguita tramite il sensore o il trasmettitore.
- 1. Eseguire alcuni punti di saldatura sul sensore per fissarlo nel tubo. Una dima di saldatura adatta può essere ordinata separatamente come accessorio .
- 2. Liberare le viti sulla flangia della connessione al processo e rimuovere il sensore, insieme alla guarnizione, dal tubo.
- 3. Saldare la connessione al processo nel tubo.
- 4. Reinstallare il sensore nel tubo verificando che la guarnizione sia pulita e correttamente posizionata.
- Se i tubi a parete sottile che trasportano prodotti alimentari sono saldati correttamente, la guarnizione montata non sarà danneggiata dal calore. In ogni caso, si consiglia di rimuovere sensore e guarnizione.
	- Per consentire lo smontaggio, si deve poter aprire il tubo per un totale di circa 8 mm (0,31 in).

#### Lavaggio con scovoli

Se per la pulizia sono usati degli scovoli, tenere conto dei diametri interni del tubo di misura e della connessione al processo. Tutte le dimensioni e le lunghezze del sensore e del trasmettitore sono riportate nella documentazione separata "Informazioni tecniche".

#### Montaggio delle guarnizioni

Rispettare le seguenti istruzioni per l'installazione delle guarnizioni:

- Durante il montaggio delle connessioni al processo, verificare che le relative guarnizioni siano pulite e centrate correttamente.
- Le viti devono essere serrate saldamente nel caso di connessioni al processo in metallo. La connessione al processo in metallo, se stretta correttamente, si appoggia al sensore assicurando un'esatta compressione della guarnizione.
- Nel caso di connessioni al processo in plastica, rispettare le coppie di serraggio max. indicate per le filettature lubrificate: 7 Nm (5,2 lbf ft). Nel caso di flange in plastica, inserire sempre una guarnizione tra connessione e controflangia.
- In base all'applicazione, le guarnizioni devono essere sostituite periodicamente, soprattutto se di tipo sagomato (versione asettica)! L'intervallo tra una sostituzione e l'altra dipende dalla frequenza e dalla temperatura dei cicli di lavaggio e dalla temperatura del fluido. Le guarnizioni di sostituzione possono essere ordinate come accessori .

### Montaggio degli anelli di messa a terra (DN 2...25 (1/12...1"))

Leggere attentamente le informazioni sull'equalizzazione del potenziale →  $\mathfrak{g}$  35.

Nel caso di connessioni al processo in plastica (ad es. connessioni flangiate o attacchi a incollare), utilizzare degli anelli di messa a terra addizionali per equalizzare il potenziale fra sensore e fluido. La mancanza di anelli di messa a terra può influenzare l'accuratezza di misura o danneggiare irrimediabilmente il sensore a causa dell'erosione elettrochimica degli elettrodi.

- A seconda dell'opzione ordinata, su alcune connessioni al processo si possono utilizzare H dei dischi in plastica al posto degli anelli di messa a terra. Questi dischi in plastica non servono per il collegamento di equipotenzialità e sono solo dei "distanziali". Svolgono anche un'importante funzione di tenuta tra sensore e connessione al processo. Di conseguenza, nel caso di connessioni al processo senza anelli di messa a terra in metallo, questi dischi o guarnizioni in plastica devono essere sempre presenti!
	- Gli anelli di messa a terra possono essere ordinati separatamente tra gli accessori Endress+Hauser . Prima di ordinare, verificare che siano compatibili con il materiale degli elettrodi; in caso contrario gli elettrodi possono essere distrutti dalla corrosione elettrochimica!
	- Gli anelli di messa a terra, comprensivi di guarnizioni, devono essere montati all'interno delle connessioni al processo per non modificare la lunghezza dell'installazione.

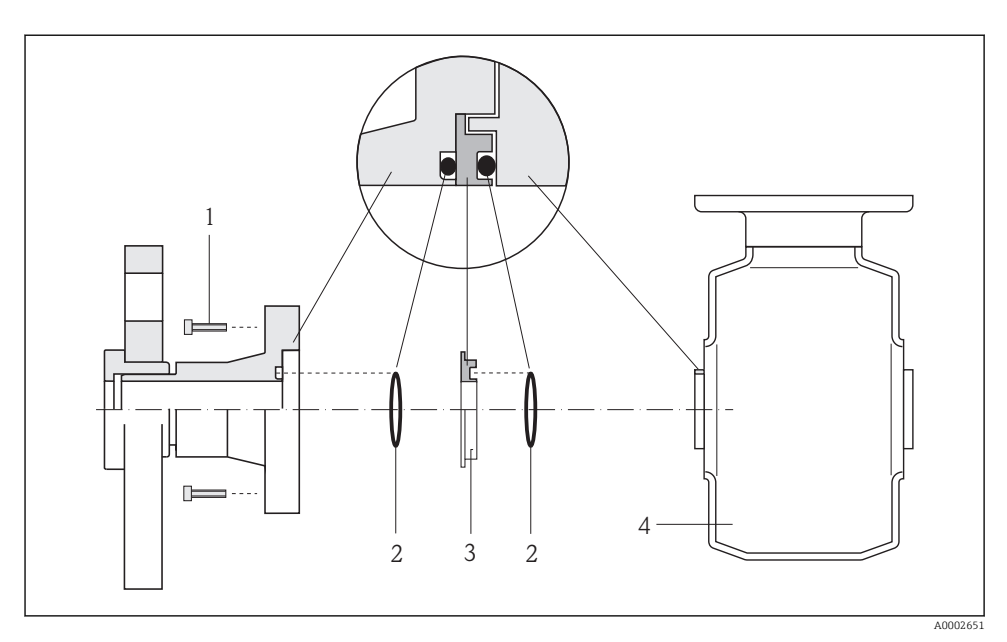

- *7 Installazione degli anelli di messa a terra*
- *1 Bulloni a testa esagonale della connessione al processo*
- *2 O-ring*
- *3 Anello di messa a terra o disco in plastica (distanziale)*
- *4 Sensore*
- 1. Liberare i 4 o 6 bulloni a testa esagonale (1) e rimuovere la connessione al processo dal sensore (4).
- 2. Togliere il disco in plastica (3), comprese le due guarnizioni O-ring (2), dalla connessione al processo.
- 3. Riposizionare la prima guarnizione O-ring (2) nell'incameratura della connessione al processo.
- 4. Inserire l'anello di messa a terra metallico (3) nella connessione al processo come illustrato.
- 5. Posizionare la seconda guarnizione O-ring (2) nell'incameratura dell'anello di messa a terra.
- 6. Rimontare la connessione al processo sul sensore. e, nel caso di filettature lubrificate, rispettare le coppie di serraggio max. indicate per le viti: 7 Nm (5,2 lbf ft)

# 6.2.4 Rotazione del modulo display

Il modulo display può essere ruotato per ottimizzare la leggibilità del display.

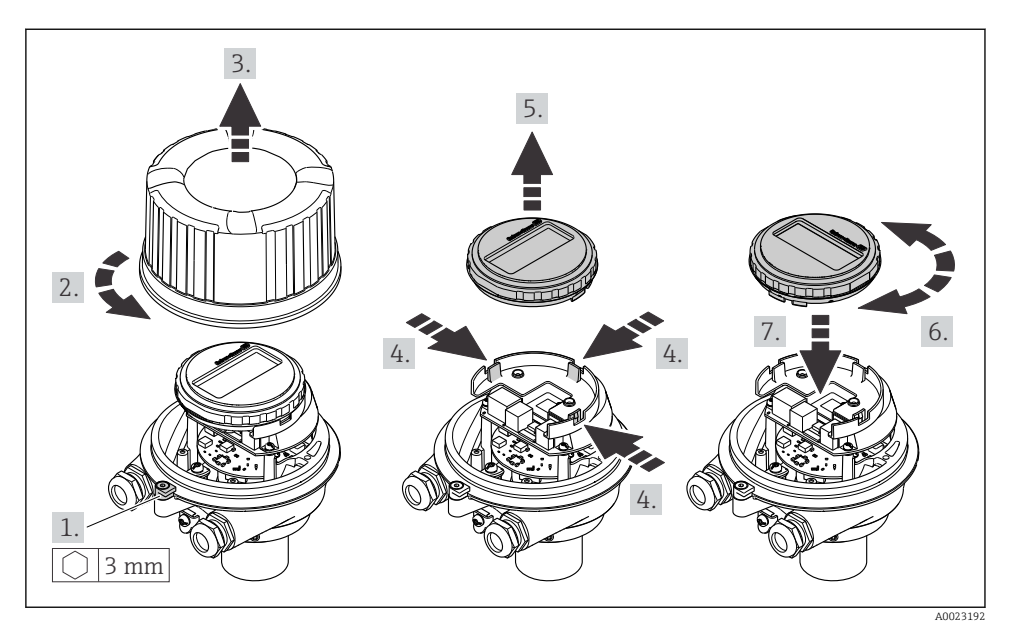

### Versione della custodia in alluminio, AlSi10Mg, rivestita

Versione della custodia compatta e ultra compatta, igienica, acciaio inox

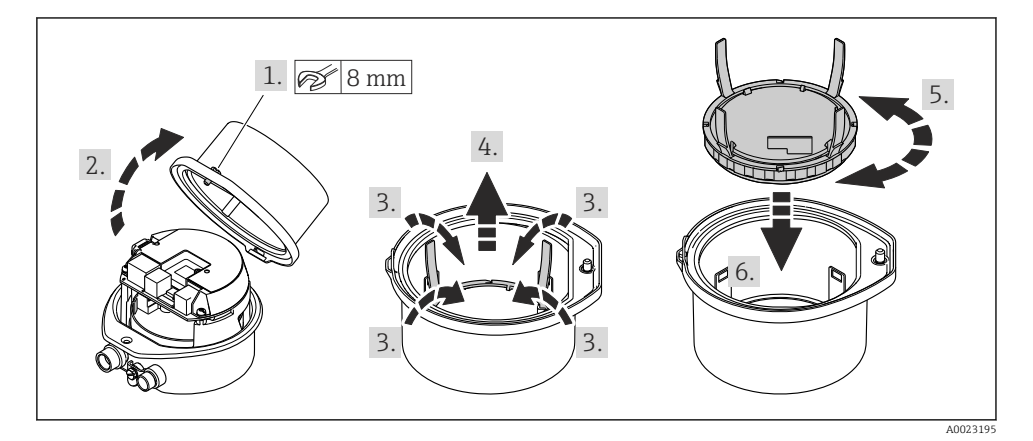

# <span id="page-23-0"></span>6.3 Verifica finale dell'installazione

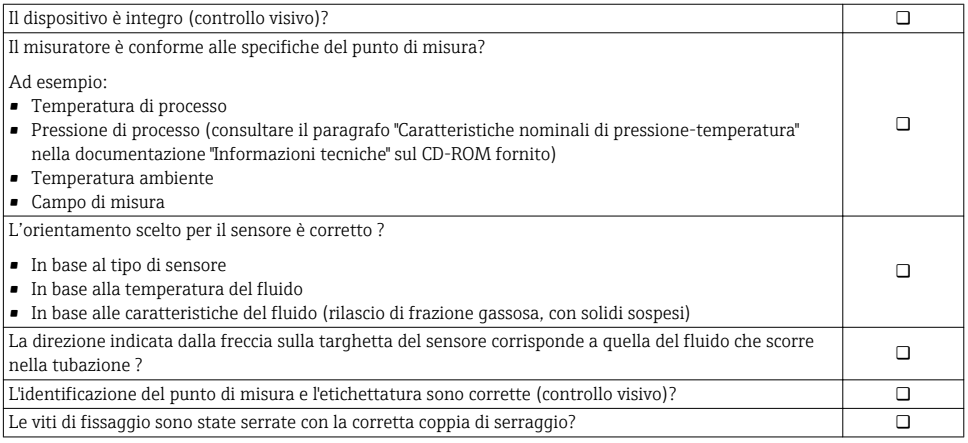

# 7 Collegamento elettrico

Il misuratore non è dotato di un interruttore di protezione interno. Di conseguenza, H collegare il misuratore a un sezionatore o a un interruttore di protezione per scollegare facilmente il circuito di alimentazione dalla rete elettrica.

# 7.1 Condizioni di connessione

### 7.1.1 Utensili richiesti

- Per gli ingressi cavi: usare gli utensili corrispondenti
- Per il fermo di sicurezza (sulla custodia in alluminio): vite a brugola3 mm
- Per la vite di fissaggio (per custodia in acciaio inox): chiave fissa8 mm
- Spellafili
- Quando si usano cavi intrecciati: pinza a crimpare per capicorda

### 7.1.2 Requisiti del cavo di collegamento:

I cavi di collegamento forniti dal cliente devono possedere i seguenti requisiti.

### Sicurezza elettrica

In conformità con le relative normative locali/nazionali.

#### Campo di temperatura consentito

- $-40$  °C (-40 °F)...+80 °C (+176 °F)
- Requisito minimo: campo di temperatura del cavo ≥ temperatura ambiente + 20 K

#### Cavo di alimentazione

Il cavo di installazione standard è sufficiente.

#### Cavo segnali

*Uscita in corrente*

Per 4-20 mA HART: si consiglia l'uso di un cavo schermato. Attenersi allo schema di messa a terra dell'impianto.

*Uscita impulsi/frequenza/contatto*

Il cavo di installazione standard è sufficiente.

#### *PROFIBUS DP*

Lo standard IEC 61158 specifica due tipi di cavo (A e B) per la linea del bus, che possono essere utilizzati per qualsiasi velocità di trasmissione. Si consiglia il cavo tipo A.

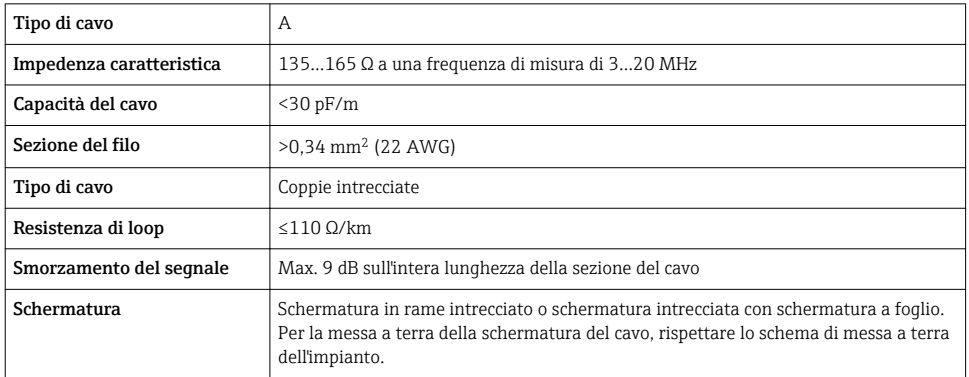

#### *Modbus RS485*

Lo standard EIA/TIA-485 specifica due tipi di cavo (A e B) per la linea del bus, che possono essere utilizzati per qualsiasi velocità di trasmissione. Si consiglia il cavo tipo A.

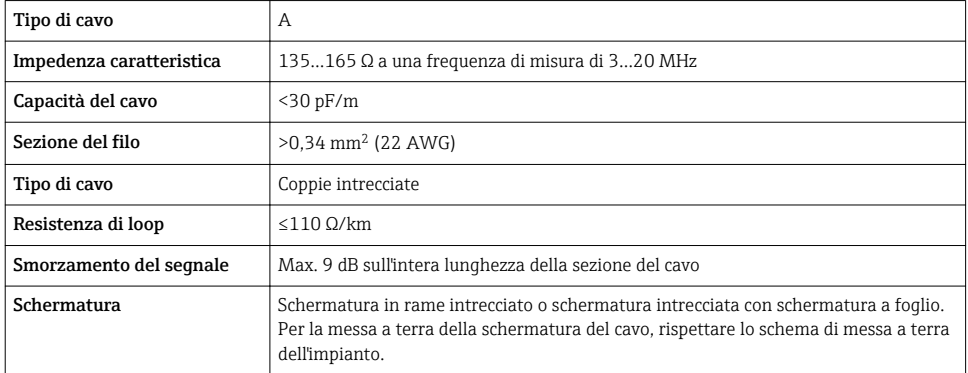

#### *EtherNet/IP*

Lo standard ANSI/TIA/EIA-568 Allegato B.2 indica CAT 5 come categoria minima per un cavo utilizzato per EtherNet/IP. CAT 5e e CAT 6 sono le categorie consigliate.

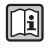

Per maggiori informazioni su pianificazione e installazione di reti EtherNet/IP, consultare la documentazione "Media Planning and Installation Manual. EtherNet/IP" dell'organizzazione ODVA.

#### Diametro del cavo

- Pressacavi forniti:  $M20 \times 1,5$  con cavo  $\phi$  6...12 mm (0,24...0,47 in)
- Morsetti a molla: Sezioni del filo 0,5…2,5 mm2 (20…14 AWG)

### 7.1.3 Assegnazione dei morsetti

#### **Trasmettitore**

*Versione della connessione 4-20 mA HART con uscita impulsi/frequenza/contatto*

Codice d'ordine per "Custodia", opzione B

In base alla versione della custodia, i trasmettitori possono essere ordinati con morsetti o connettori del dispositivo.

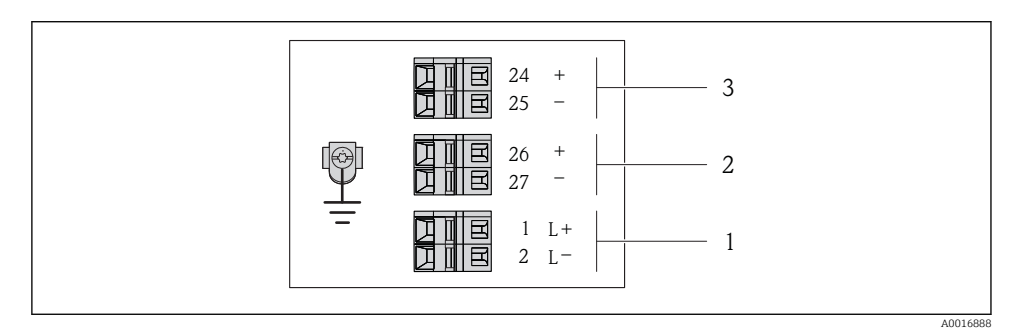

 *8 Assegnazione dei morsetti 4-20 mA HART con uscita impulsi/frequenza/contatto*

- *1 Alimentazione: 24 V c.c.*
- *2 Uscita 1: 4-20 mA HART(attiva)*
- *3 Uscita 2: uscita impulsi/frequenza/contatto (passiva)*

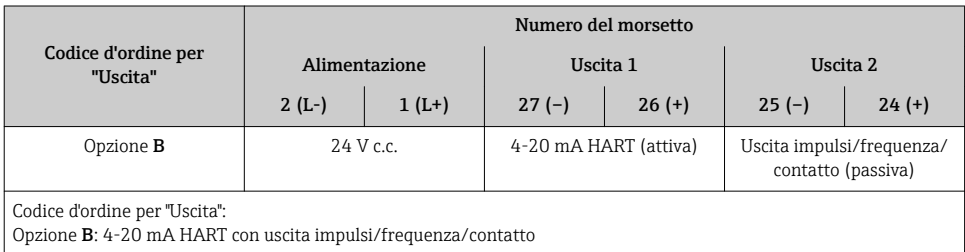

*Versione della connessione PROFIBUS DP*

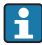

Per uso in area sicura e Zona 2/Div. 2.

Codice d'ordine per "Custodia", opzione L

In base alla versione della custodia, i trasmettitori possono essere ordinati con morsetti o connettori del dispositivo.

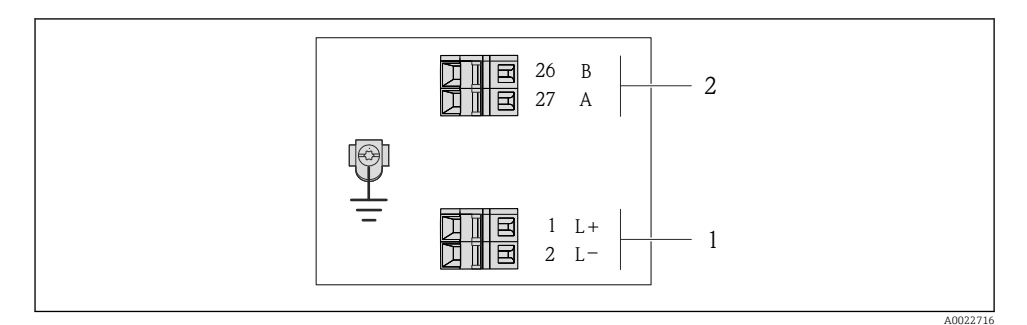

- *9 Assegnazione dei morsetti PROFIBUS DP*
- *1 Alimentazione: 24 V c.c.*
- *2 PROFIBUS DP*

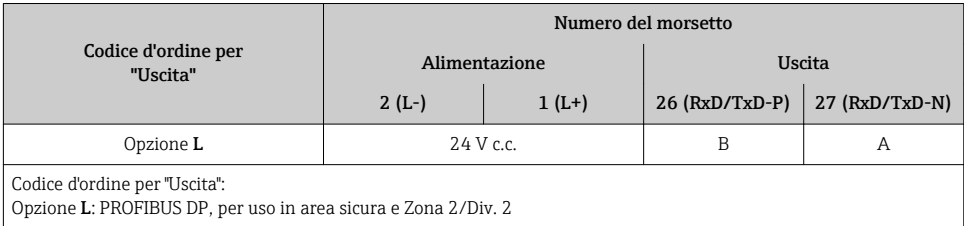

*Versione della connessione Modbus RS485*

Codice d'ordine per "Custodia", opzione M

In base alla versione della custodia, i trasmettitori possono essere ordinati con morsetti o connettori del dispositivo.

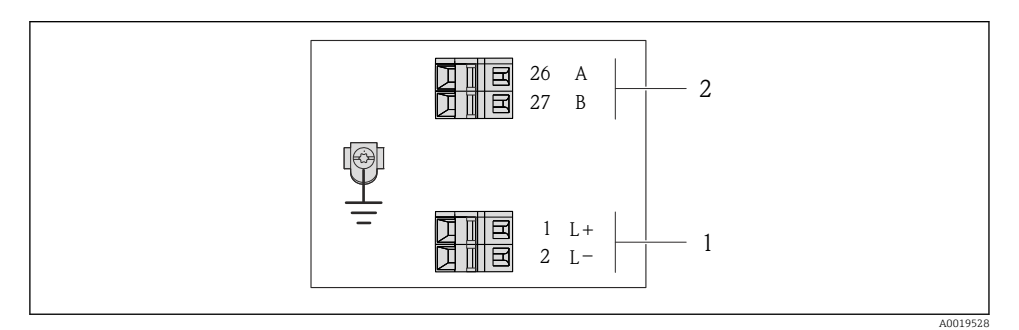

 *10 Assegnazione dei morsetti Modbus RS485*

- *1 Alimentazione: 24 V c.c.*
- *2 Modbus RS485*

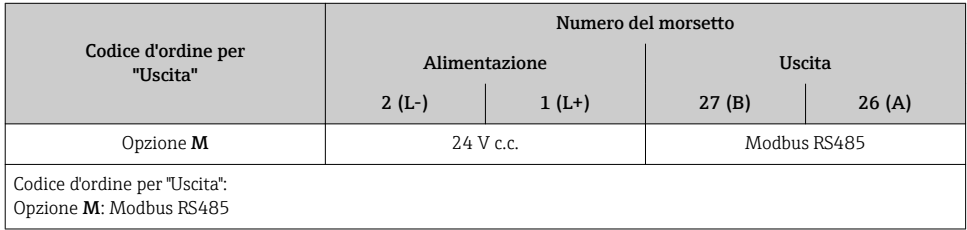

*Versione della connessione EtherNet/IP*

Codice d'ordine per "Custodia", opzione N

In base alla versione della custodia, i trasmettitori possono essere ordinati con morsetti o connettori del dispositivo.

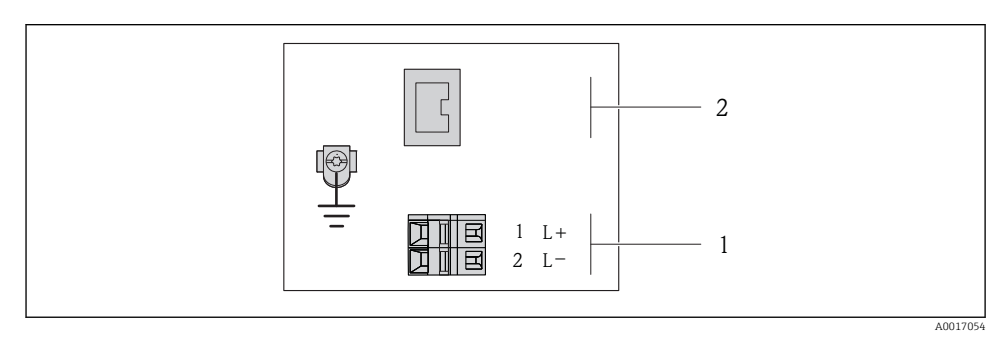

 *11 Assegnazione dei morsetti EtherNet/IP*

- *1 Alimentazione: 24 V c.c.*
- *2 EtherNet/IP*

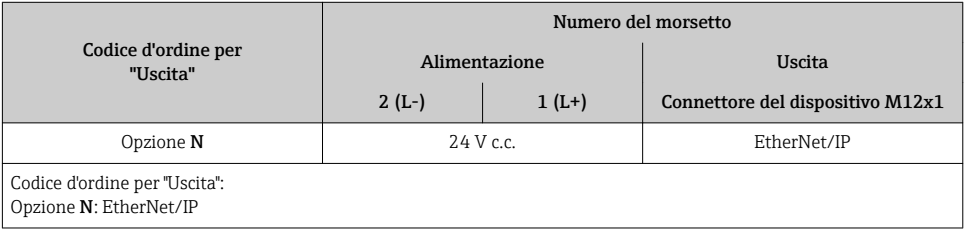

## 7.1.4 Assegnazione dei pin e connettore del dispositivo

### Tensione di alimentazione

*Per tutte le versioni della connessione (lato del dispositivo)*

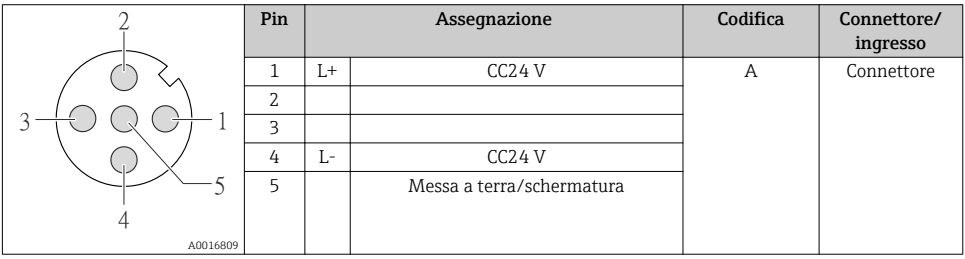

### 4-20 mA HART con uscita impulsi/frequenza/contatto

*Connettore del dispositivo per la trasmissione del segnale (lato del dispositivo)*

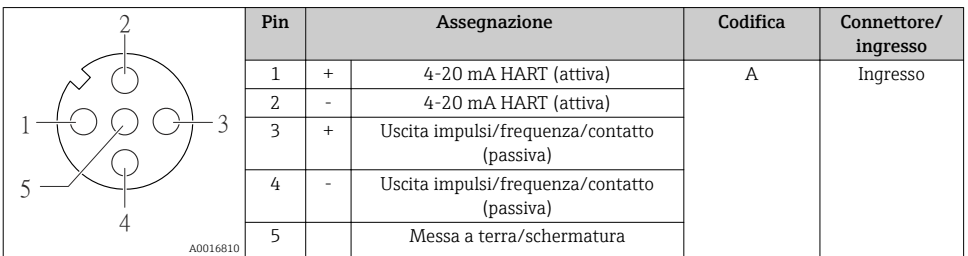

#### PROFIBUS DP

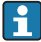

Per uso in area sicura e Zona 2/Div. 2.

*Connettore del dispositivo per la trasmissione del segnale (lato del dispositivo)*

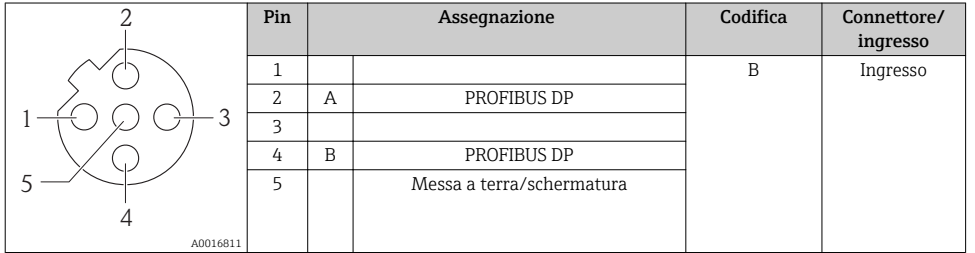

### MODBUS RS485

*Connettore del dispositivo per la trasmissione del segnale (lato del dispositivo)*

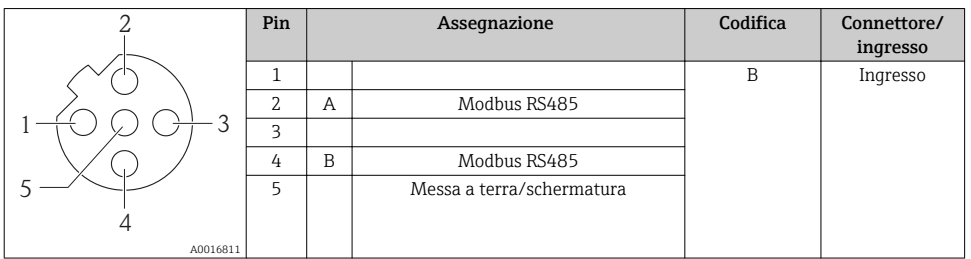

# EtherNet/IP

*Connettore del dispositivo per la trasmissione del segnale (lato del dispositivo)*

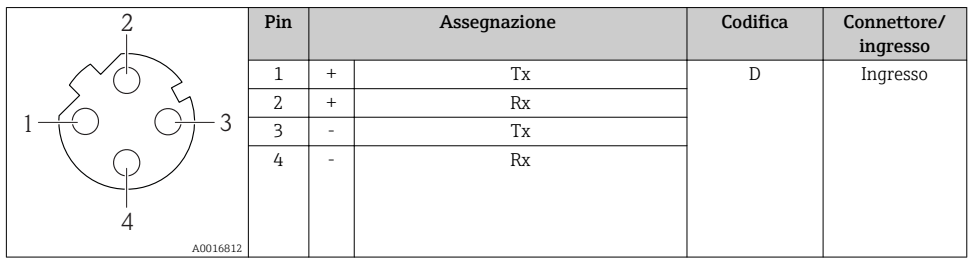

# 7.1.5 Schermatura e messa a terra

Gli schemi di schermatura e messa a terra devono essere conformi rispetto a:

- Compatibilità elettromagnetica (EMC)
- Protezione antideflagrante
- Attrezzature per la protezione del personale
- Norme di installazione e direttive locali
- Rispettare le specifiche del cavo  $\rightarrow \equiv 24$ .
- La lunghezza della parte intrecciata e spellata della schermatura del cavo fino al morsetto di terra deve essere ridotta al minimo.
- Schermatura del cavo senza saldature.

# Messa a terra della schermatura del cavo

Per rispettare i requisiti EMC:

- Garantire che la schermatura del cavo sia connessa in diversi punti alla linea del collegamento di equipotenzialità.
- Collegare tutti i morsetti di terra locali alla linea del collegamento di equipotenzialità.

# AVVISO

#### Nei sistemi senza collegamento di equipotenzialità, la messa a terra in più punti della schermatura del cavo causa correnti di equalizzazione della frequenza di rete! Danni alla schermatura del cavo del bus.

‣ La schermatura del cavo del bus deve essere collegata ad una sola estremità; o alla messa a terra locale oppure a quella di protezione.

# 7.1.6 Preparazione del misuratore

1. Se presente, rimuovere il tappo cieco.

# 2. AVVISO

# Tenuta non sufficiente della custodia!

L'affidabilità operativa del misuratore potrebbe essere compromessa.

‣ Utilizzare pressacavi adatti corrispondenti al grado di protezione.

Se il misuratore è fornito senza pressacavi:

Procurarsi il pressacavo adatto per il relativo cavo di collegamento  $\rightarrow \Box$  24.

<span id="page-32-0"></span>3. Se il misuratore è fornito con i pressacavi: Rispettare le specifiche del cavo  $\rightarrow \Box$  24.

# 7.2 Connessione del misuratore

### **AVVISO**

#### Limitazione della sicurezza elettrica dovuta a errato collegamento!

‣ Per l'uso in atmosfere potenzialmente esplosive, rispettare le informazioni riportate nella documentazione Ex specifica del dispositivo.

#### 7.2.1 Connessione del trasmettitore

La connessione del trasmettitore dipende dai seguenti codici d'ordine:

- Versione della custodia: compatta o ultra compatta
- Tipo di connessione: connettore del dispositivo o morsetti

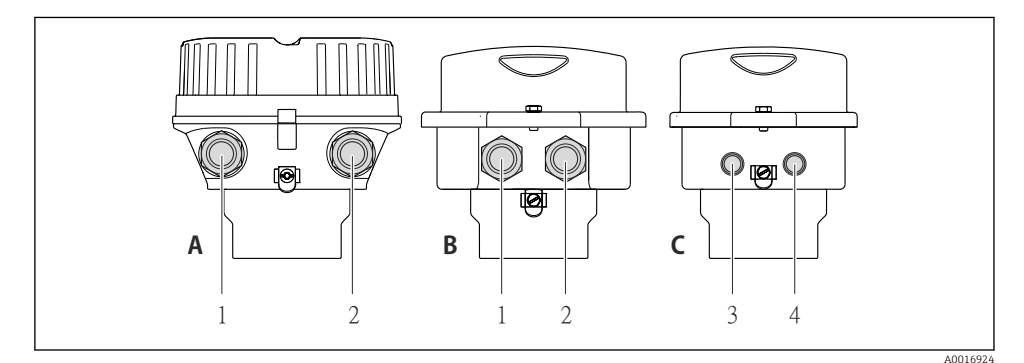

 *12 Versioni del dispositivo e versioni della connessione*

- *A Versione della custodia: compatta, in alluminio verniciato*
- *B Versione della custodia: compatta, igienica, acciaio inox*
- *1 Ingresso cavo o connettore del dispositivo per la trasmissione del segnale*
- *2 Ingresso cavo o connettore del dispositivo per la tensione di alimentazione*
- *C Versione della custodia: ultra compatta, igienica, acciaio inox, connettore del dispositivo M12*
- *3 Connettore del dispositivo per la trasmissione del segnale*
- *4 Connettore del dispositivo per la tensione di alimentazione*

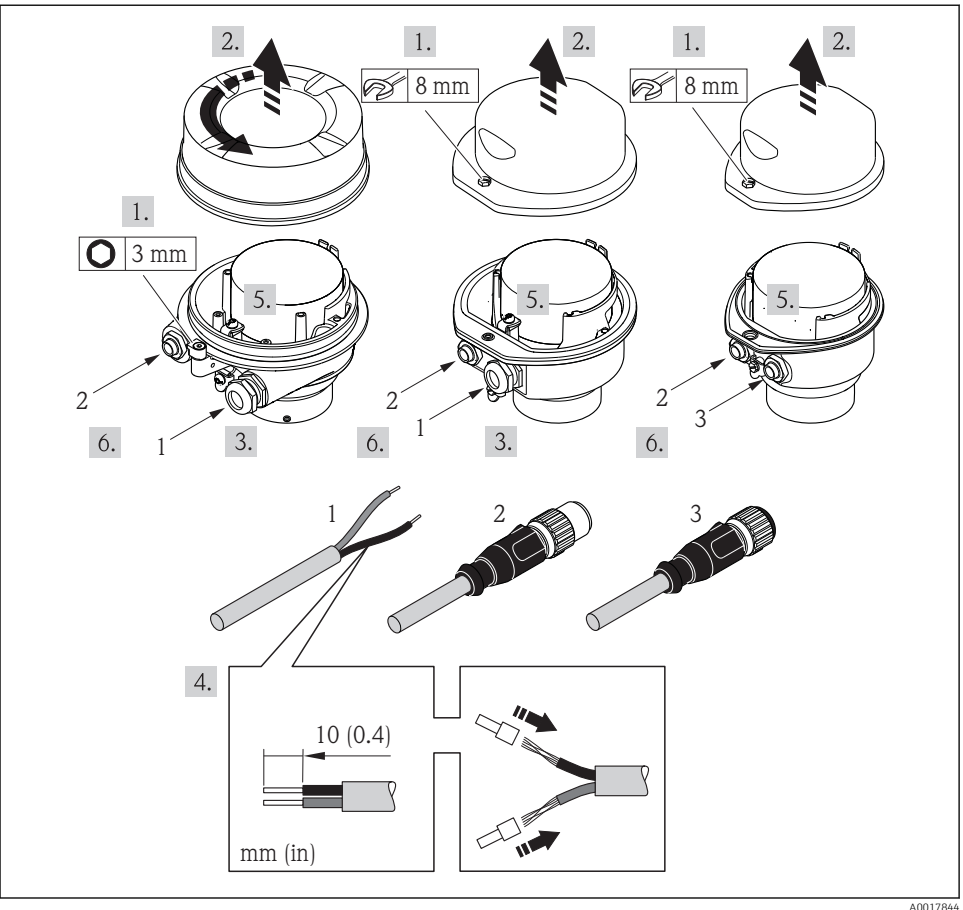

 *13 Versioni del dispositivo con esempi di connessione*

- *1 Cavo*
- *2 Connettore del dispositivo per la trasmissione del segnale*
- *3 Connettore del dispositivo per la tensione di alimentazione*

In base alla versione della custodia, scollegare il display dal modulo dell'elettronica principale: v. Istruzioni di funzionamento del dispositivo .

‣ Collegare il cavo in base all'assegnazione dei morsetti o dei pin del connettore del dispositivo .

### <span id="page-34-0"></span>7.2.2 Garantire l'equalizzazione del potenziale

## **AATTENZIONE**

#### Un elettrodo danneggiato può causare il guasto completo del dispositivo!

- ‣ Verificare che fluido e sensore abbiano il medesimo potenziale elettrico.
- ‣ Considerare con attenzione lo schema di messa a terra interno dell'azienda.
- ‣ Valutare attentamente il materiale del tubo o la messa a terra.

#### Esempi di connessione per applicazioni standard

#### *Connessioni al processo in metallo*

Il collegamento di equipotenzialità generalmente è eseguito mediante le connessioni al processo metalliche a contatto con il fluido, montate direttamente sul trasmettitore di misura. In tal caso di norma non sono necessari altri accorgimenti per l'equalizzazione del potenziale.

### Esempio di connessione in applicazioni speciali

#### *Connessioni al processo in plastica*

Se le connessioni al processo sono in plastica, utilizzare degli anelli di messa a terra addizionali o delle connessioni al processo con elettrodo di terra integrato per garantire il medesimo collegamento di equipotenzialità tra sensore e fluido. La mancanza di collegamento di equipotenzialità può influenzare l'accuratezza di misura o danneggiare irrimediabilmente il sensore a causa dell'erosione elettrochimica degli elettrodi.

Se si utilizzano anelli di messa a terra, prestare attenzione a quanto segue:

- A seconda dell'opzione ordinata, su alcune connessioni al processo si possono utilizzare dei dischi in plastica al posto degli anelli di messa a terra. Questi dischi in plastica non servono per il collegamento di equipotenzialità e sono solo dei "distanziali". Svolgono anche un'importante funzione di tenuta nell'interfaccia sensore/connessione. Di conseguenza, nel caso di connessioni al processo senza anelli di messa a terra in metallo, questi dischi o guarnizioni in plastica devono essere sempre presenti!
- Gli anelli di messa a terra possono essere ordinati separatamente tra gli accessori Endress +Hauser. Prima di ordinare, verificare che siano compatibili con il materiale degli elettrodi; in caso contrario gli elettrodi possono essere distrutti dalla corrosione elettrochimica!
- Gli anelli di messa a terra, comprensivi di guarnizioni, devono essere montati all'interno delle connessioni al processo per non modificare la lunghezza dell'installazione.

## *Equalizzazione del potenziale mediante anello di messa a terra addizionale*

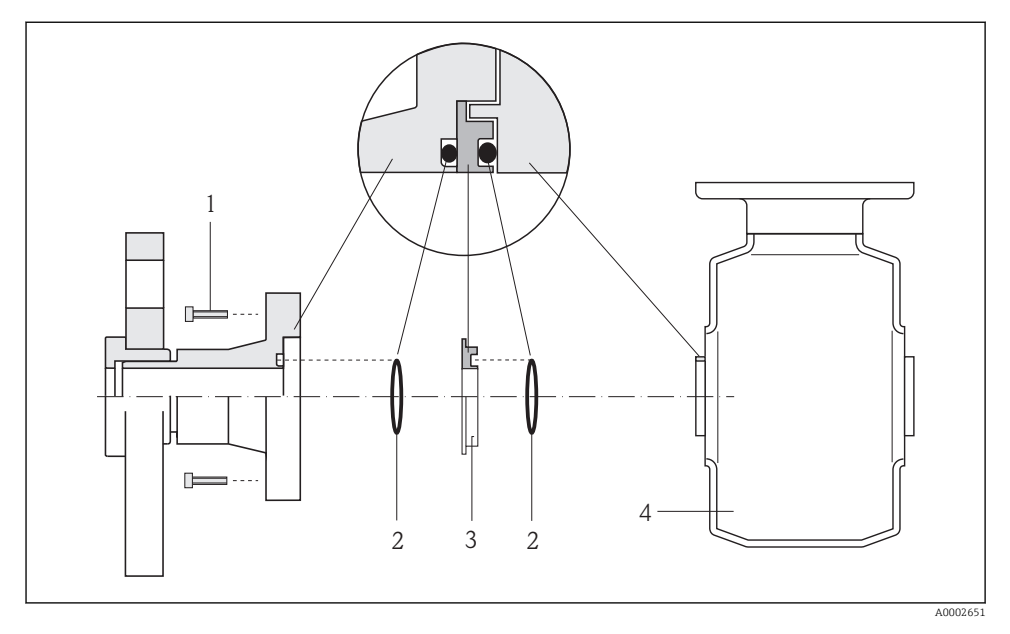

- *Bulloni a testa esagonale della connessione al processo*
- *O-ring*
- *Disco in plastica (distanziale) o anello di messa a terra*
- *Sensore*

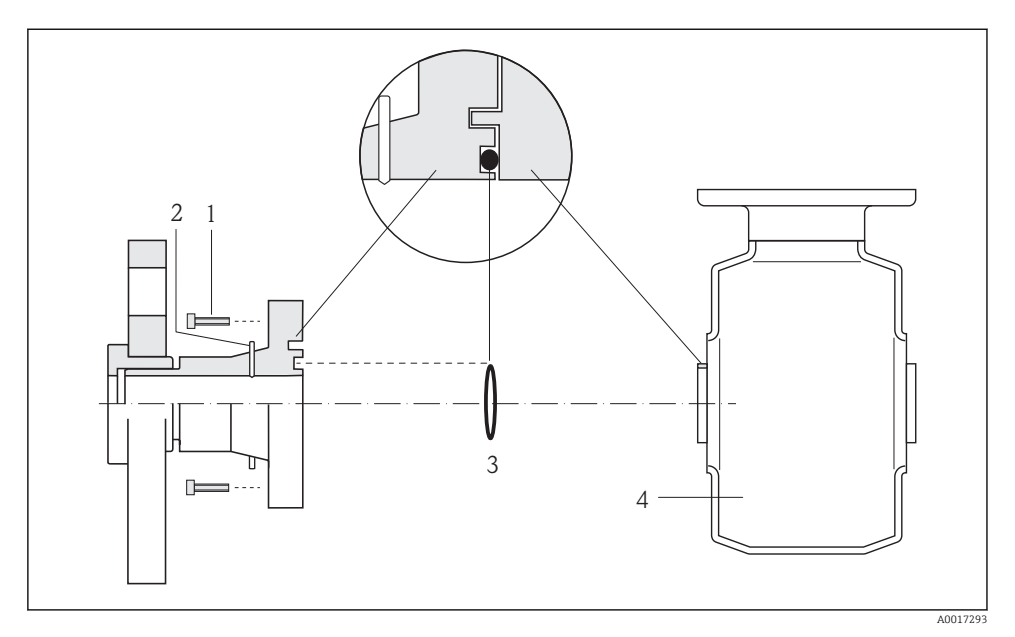

<span id="page-36-0"></span>*Equalizzazione di potenziale mediante elettrodi di terra sulla connessione al processo*

- *1 Bulloni a testa esagonale della connessione al processo*
- *2 Elettrodi di terra integrati*
- *3 O-ring*
- *4 Sensore*

# 7.3 Impostazioni hardware

### 7.3.1 Impostazione dell'indirizzo del dispositivo

#### EtherNet/IP

L'indirizzo IP del misuratore può essere configurato per la rete mediante i DIP switch.

*Indirizzamento dei dati*

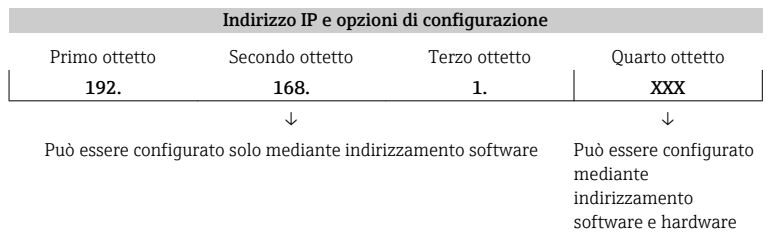

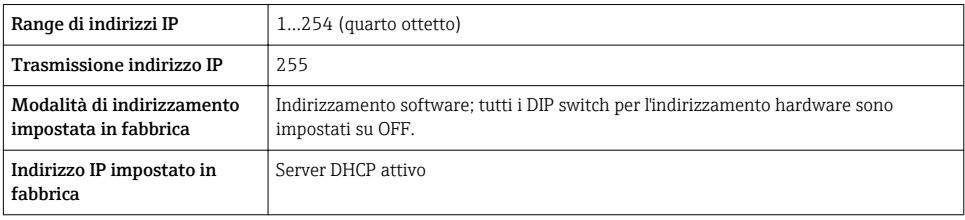

Per l'indirizzamento del dispositivo mediante software → ■ 48

### *Impostazione dell'indirizzo*

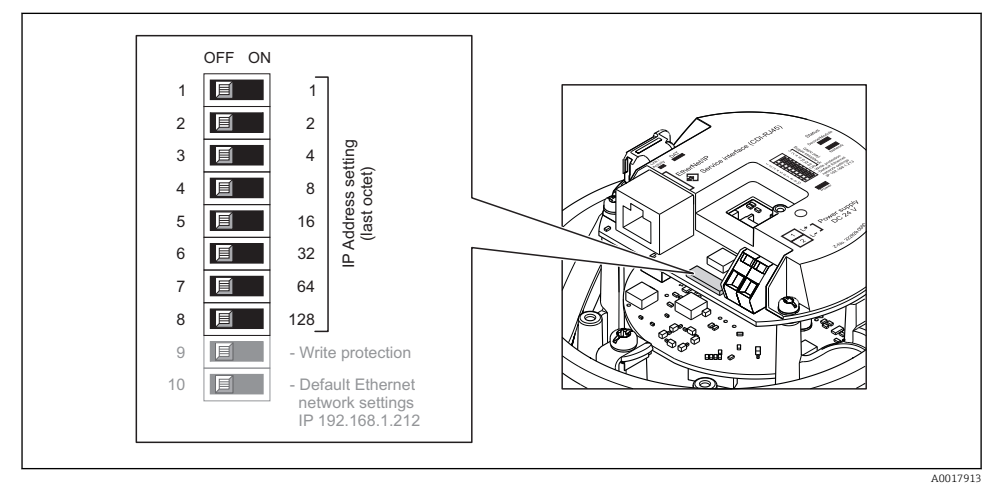

- ‣ Impostare l'indirizzo IP richiesto utilizzando i relativi DIP switch sul modulo dell'elettronica  $I/O$ .
	- ← L'indirizzamento hardware con l'indirizzo IP configurato si attiva dopo 10 s.

### PROFIBUS DP

L'indirizzo deve essere sempre configurato se si utilizza un dispositivo PROFIBUS DP/PA. Il range di indirizzi valido è 1...126. In una rete PROFIBUS DP/PA, ogni indirizzo può essere assegnato solo una volta. Se l'indirizzo non è configurato correttamente, il master non riconosce il dispositivo. Tutti i misuratori sono forniti con l'indirizzo del dispositivo 126 e con il metodo di indirizzamento software.

#### *Impostazione dell'indirizzo*

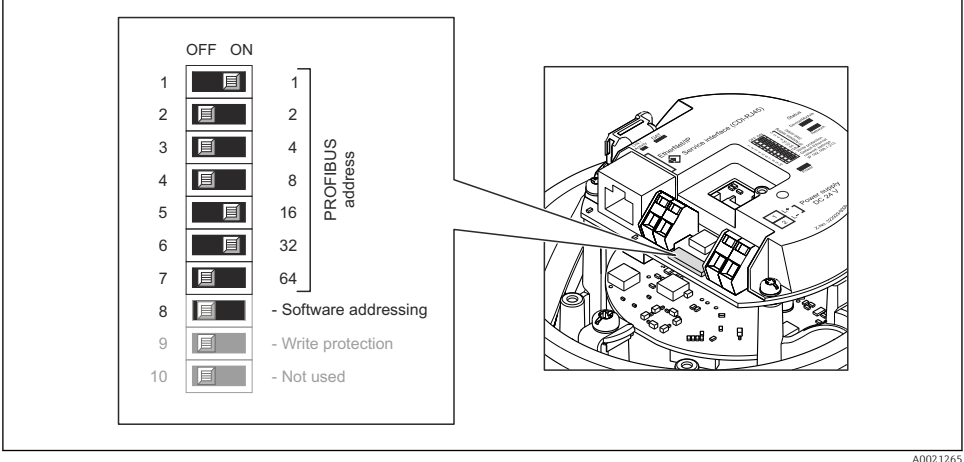

 *14 Indirizzamento mediante DIP switch sul modulo dell'elettronica I/O*

- 1. Disabilitare l'indirizzamento software mediante DIP switch 8 (OFF).
- 2. Impostare l'indirizzo del dispositivo richiesto mediante i corrispondenti DIP switch.
	- $\rightarrow$  Esempio →  $\textcircled{14}$ ,  $\textcircled{3}$  39: 1 + 16 + 32 = indirizzo del dispositivo 49 Il dispositivo richiede un riavvio dopo 10 s. Eseguito il riavvio, l'indirizzamento hardware è abilitato con l'indirizzo IP configurato.

### 7.3.2 Attivazione del resistore di terminazione

#### PROFIBUS DP

Per evitare trasmissioni e comunicazioni non corrette, causate da differenze di impedenza, terminare il cavo PROFIBUS DP correttamente all'inizio e alla fine del segmento del bus.

- Se il dispositivo funziona con una velocità di trasmissione di 1,5 MBaud o inferiore: per l'ultimo trasmettitore del bus, terminare mediante DIP switch 2 (terminazione del bus) e DIP switch 1 e 3 (polarizzazione del bus). Impostazione: ON – ON – ON →  $\Box$  15,  $\Box$  40.
- Per velocità di trasmissione > 1,5 MBaud: a causa del carico capacitivo dell'utente e delle riflessioni di linea risultanti, garantire che sia utilizzata una terminazione bus esterna.

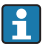

In genere si consiglia di utilizzare una terminazione bus esterna, poiché l'intero segmento potrebbe interrompersi se un dispositivo terminato internamente è difettoso.

<span id="page-39-0"></span>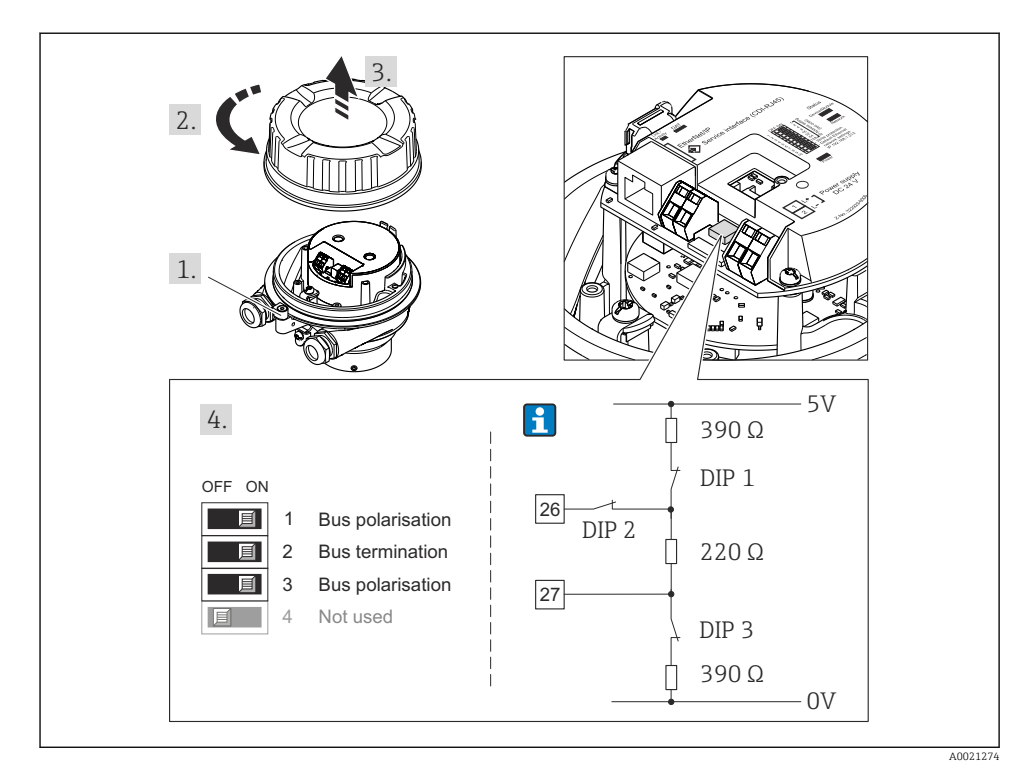

 *15 Terminazione mediante DIP switch sul modulo dell'elettronica I/O (per velocità di trasmissione < 1,5 MBaud)*

### Modbus RS485

Per evitare trasmissioni e comunicazioni non corrette, causate da differenze di impedenza, terminare il cavo Modbus RS485 correttamente all'inizio e alla fine del segmento del bus.

<span id="page-40-0"></span>*Se il trasmettitore è impiegato in area sicura o Zona 2/Div. 2*

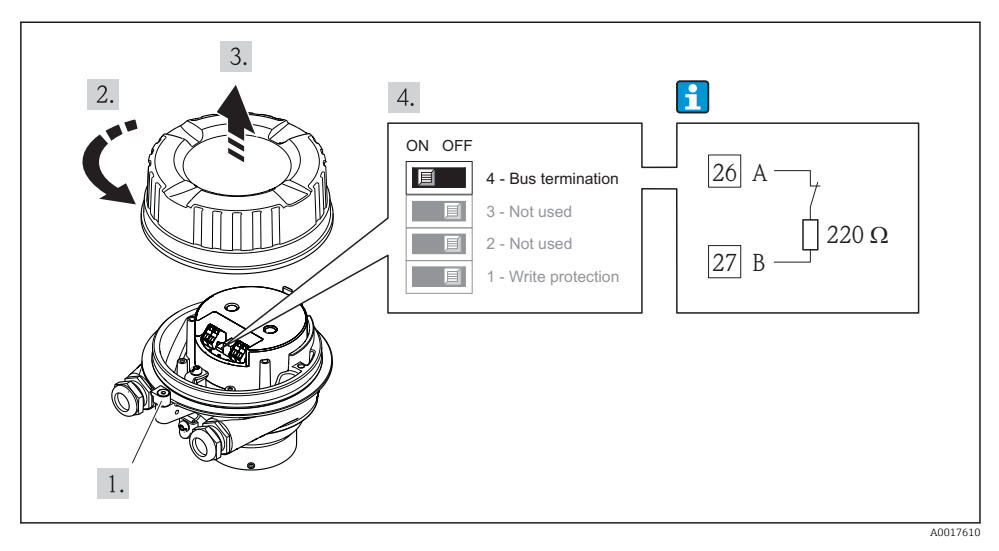

 *16 Il resistore di terminazione può essere attivato mediante DIP switch sul modulo dell'elettronica principale*

# 7.4 Garantire il grado di protezione

Il misuratore è conforme a tutti i requisiti del grado di protezione IP66/67, custodia tipo 4X.

Terminato il collegamento elettrico, attenersi alla seguente procedura per garantire il grado di protezione IP66/IP67, custodia tipo 4X:

- 1. Controllare che le tenute della custodia siano pulite e inserite correttamente. Se necessario, asciugare, pulire o sostituire le guarnizioni.
- 2. Serrare tutte le viti della custodia e avvitare i coperchi.
- 3. Serrare saldamente i pressacavi.
- 4. Per evitare che l'umidità penetri nell'ingresso cavo, stendere il cavo in modo che formi un'ansa verso il basso prima dell'ingresso cavo ("trappola per l'acqua").

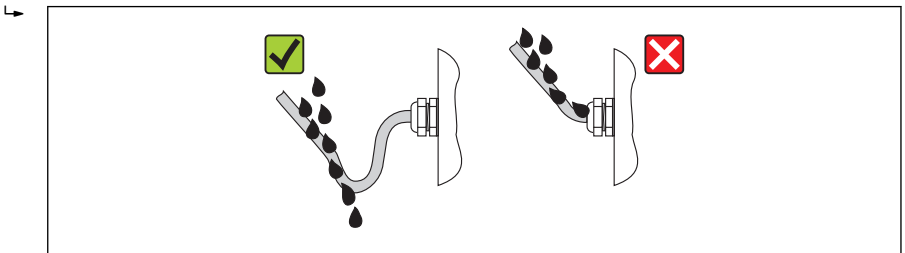

5. Inserire dei tappi ciechi negli ingressi cavi non utilizzati.

# <span id="page-41-0"></span>7.5 Verifica finale delle connessioni

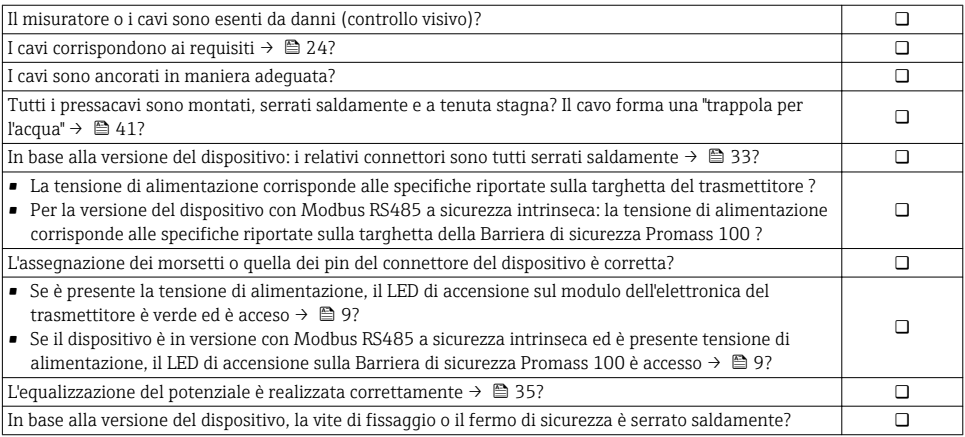

# <span id="page-42-0"></span>8 Opzioni operative

# 8.1 Struttura e funzione del menu operativo

#### 8.1.1 Struttura del menu operativo

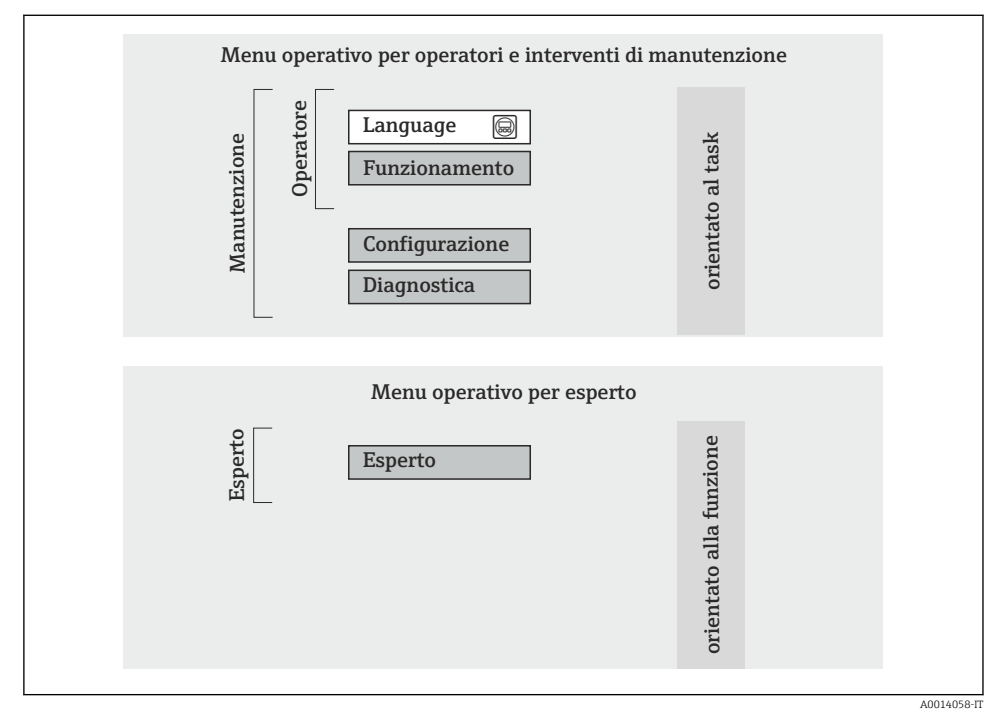

 *17 Struttura schematica del menu operativo*

### 8.1.2 Filosofia operativa

Le singole parti del menu operativo sono assegnate a diversi ruoli utente. Ogni ruolo utente corrisponde a operazioni tipiche durante il ciclo di vita del dispositivo.

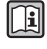

Per informazioni dettagliate sul criterio operativo del dispositivo, consultare le Istruzioni di funzionamento specifiche del dispositivo (Verweisziel existiert nicht, aber @y.link.required='true').

# 8.2 Accesso al menu operativo mediante web browser

Questo tipo di accesso è disponibile con la seguente versione del dispositivo: Codice d'ordine per "Uscita", opzione N: EtherNet/IP

## <span id="page-43-0"></span>8.2.1 Campo di funzioni

Grazie al web server integrato, il dispositivo può essere controllato e configurato mediante un web browser.

### 8.2.2 Prerequisiti

#### *Hardware*

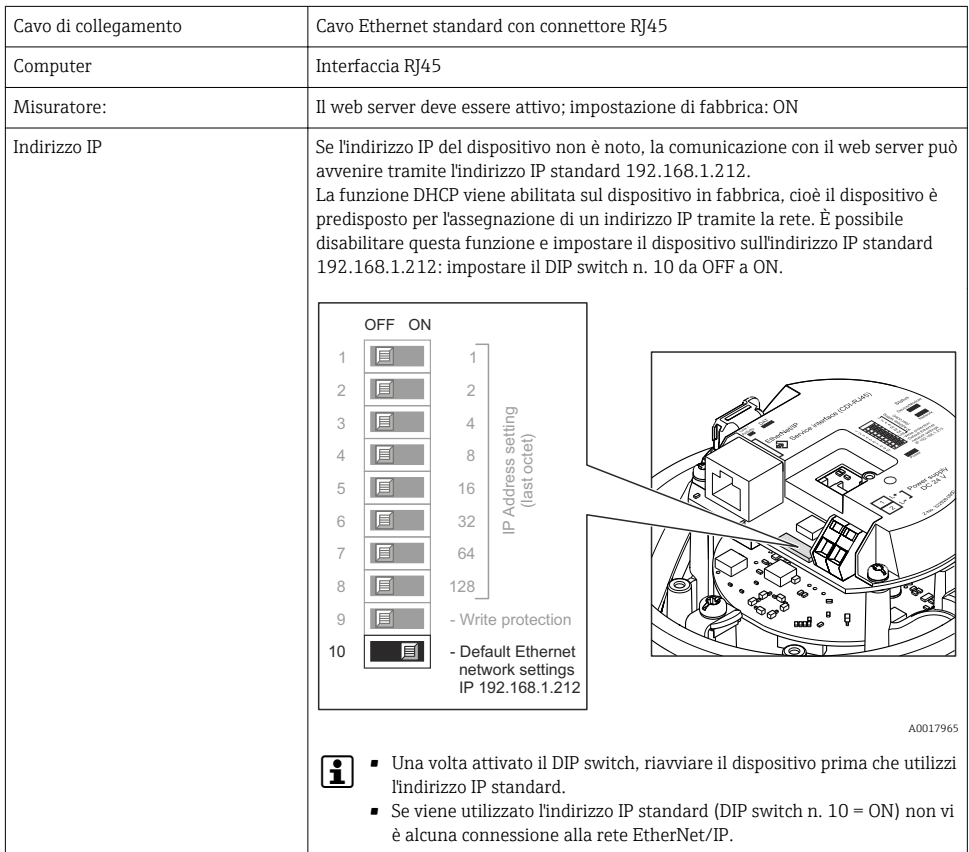

# *Software del computer*

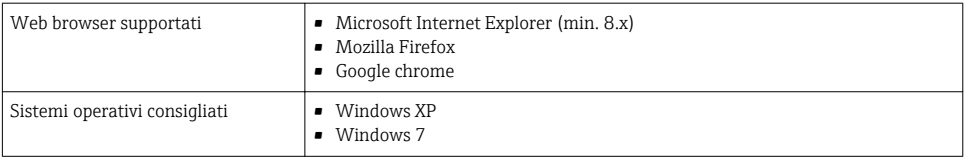

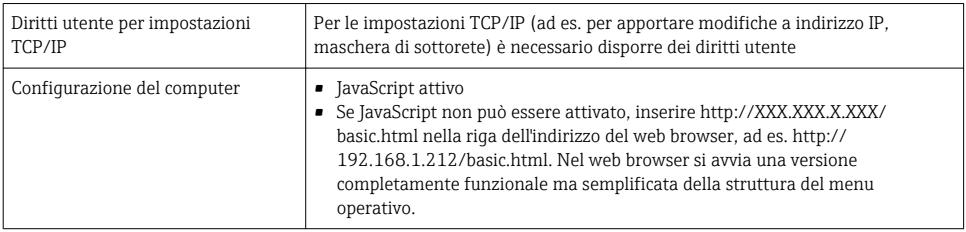

### 8.2.3 Stabilire una connessione

### Configurazione del protocollo Internet del computer

Le seguenti informazioni si riferiscono alle impostazioni Ethernet predefinite del dispositivo.

Indirizzo IP del dispositivo: 192.168.1.212 (impostazione di fabbrica)

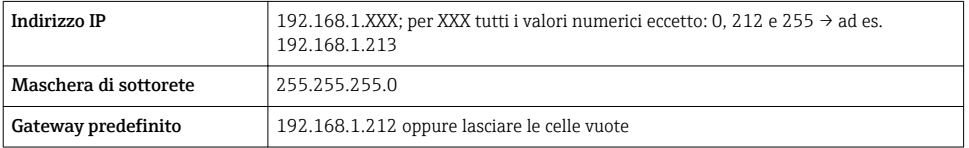

- 1. Attivare il misuratore e collegarlo al computer mediante il cavo .
- 2. Se non si utilizza una seconda scheda di rete: chiudere tutte le applicazioni sul notebook oppure tutte le applicazioni che richiedono Internet o la rete, come e-mail, applicazioni SAP, Internet o Windows Explorer - chiudere cioè tutti i browser Internet aperti.
- 3. Configurare le caratteristiche del protocollo Internet (TCP/IP) come definito nella tabella sopra.

#### Avviare il web browser

- 1. Inserire l'indirizzo IP del web server nella riga dell'indirizzo del web browser: 192.168.1.212
- 2. Se l'indirizzo IP del misuratore è noto, inserire l'indirizzo del dispositivo definito nella riga dell'indirizzo del web browser. Se non è noto, impostare il DIP switch n. 10 su ON, riavviare il dispositivo e inserire l'indirizzo IP standard: 192.168.1.212 →  $\triangleq$  44.

Si apre la pagina di accesso.

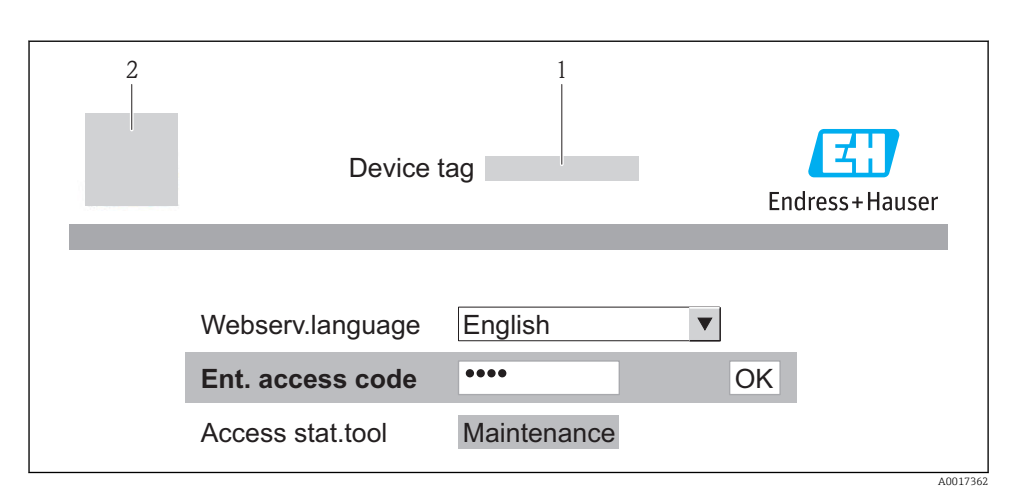

- *1 Tag del dispositivo*→ 49<br>2 *Immagine del dispositivo*
- *2 Immagine del dispositivo*

#### 8.2.4 Accesso

Codice di accesso 0000 (impostazione di fabbrica); può essere modificato dall'operatore →  $\triangleq 49$ 

### 8.2.5 Interfaccia utente

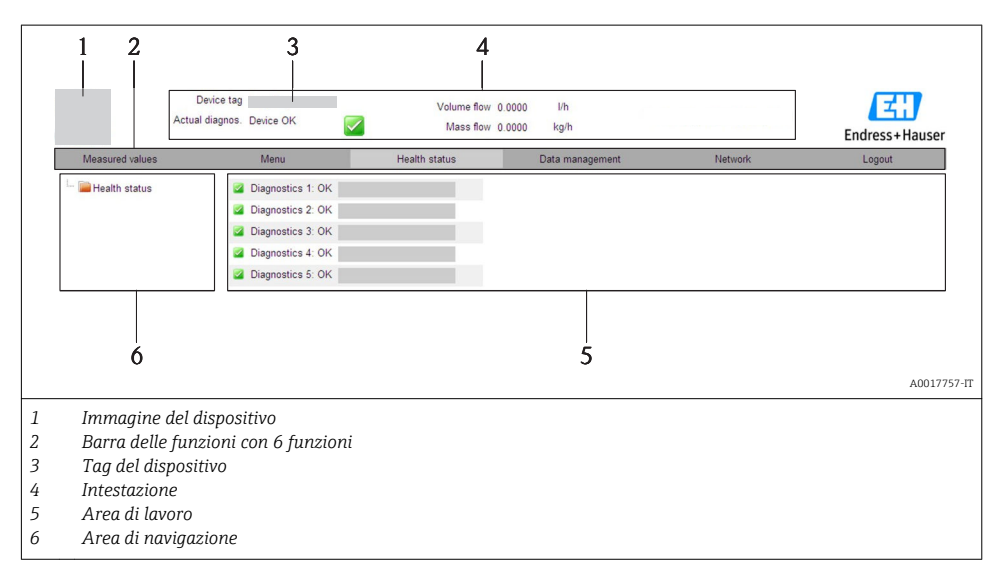

#### <span id="page-46-0"></span>Intestazione

L'intestazione visualizza le seguenti informazioni:

- Taq del dispositivo  $\rightarrow$  49
- Stato del dispositivo con stato del segnale
- Valori misurati attuali

#### Barra delle funzioni

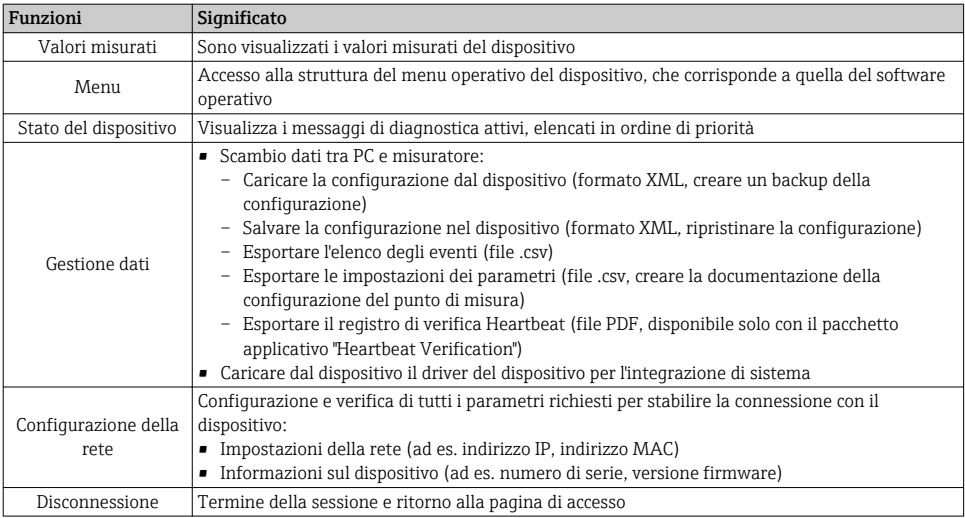

# 8.3 Accesso al menu operativo tramite il tool operativo

Per informazioni dettagliate sull'accesso al menu operativo mediante tool operativo, consultare le Istruzioni di funzionamento del dispositivo (Verweisziel existiert nicht, aber @y.link.required='true').

# 9 Integrazione di sistema

Per informazioni sull'integrazione di sistema, consultare le Istruzioni di funzionamento del dispositivo (Verweisziel existiert nicht, aber @y.link.required='true').

*Si applica solo alla versione del dispositivo con comunicazione tipo EtherNet/IP*

La descrizione dettagliata per come integrare il dispositivo in un sistema di automazione (ad es. di Rockwell Automation) è disponibile in una documentazione separata: [www.endress.com](http://www.endress.com) → Select country → Automazione → Comunicazione digitale → Integrazione del dispositivo nel bus di campo → EtherNet/IP

# <span id="page-47-0"></span>10 Messa in servizio

# 10.1 Controllo funzione

Prima della messa in servizio del dispositivo, assicurarsi che siano state eseguite le verifiche finali dell'installazione e delle connessioni.

- Checklist "Verifica finale dell'installazione"  $\rightarrow$   $\approx$  24
- Checklist "Verifica finale delle connessioni"  $\rightarrow$   $\blacksquare$  42

# 10.2 Stabilire una connessione mediante FieldCare

- Per la connessione a FieldCare  $\rightarrow \equiv 47$
- Per stabilire una connessione mediante FieldCare

# 10.3 Configurazione dell'indirizzo del dispositivo mediante software

In sottomenu "Comunicazione" si può impostare l'indirizzo del dispositivo.

#### Navigazione

Menu "Configurazione" → Comunicazione → Indirizzo dispositivo

#### 10.3.1 Rete Ethernet e web server

Alla consegna, il misuratore presenta le seguenti impostazioni di fabbrica:

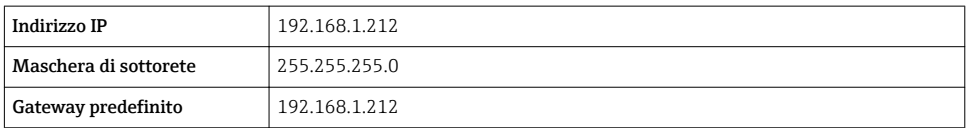

• Se è attivo l'indirizzamento hardware, l'indirizzamento software è disattivato.

• Se si utilizza uno switch per l'indirizzamento hardware, l'indirizzo configurato mediante indirizzamento software è conservato e occupa i primi 9 posti (i primi tre ottetti).

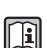

Se l'indirizzo IP del dispositivo non è noto, quello attualmente configurato può essere reperito nelle Istruzioni di funzionamento del dispositivo.

#### 10.3.2 Rete PROFIBUS

Alla consegna il misuratore presenta la seguente impostazione di fabbrica:

Indirizzo del dispositivo | 126

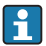

Se è attivo l'indirizzamento hardware, l'indirizzamento software è bloccato →  $\triangleq$  37

# <span id="page-48-0"></span>10.4 Configurazione del misuratore

Il menu Configurazione e i relativi sottomenu servono per eseguire una rapida messa in servizio del misuratore. I sottomenu contengono tutti i parametri richiesti per la configurazione, come quelli per le misure o la comunicazione.

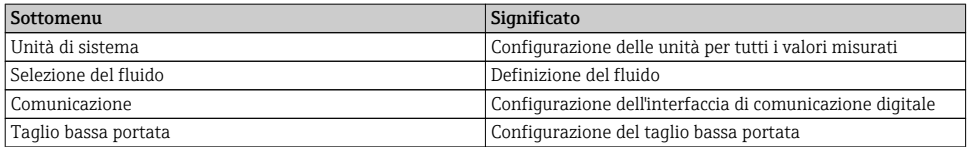

# 10.5 Definizione del nome del tag

Per consentire una rapida identificazione del punto di misura all'interno del sistema, si può specificare una designazione univoca mediante il parametro Tag del dispositivo e cambiare così l'impostazione di fabbrica.

#### Navigazione

Menu "Configurazione" → Tag del dispositivo

#### Panoramica dei parametri con una breve descrizione

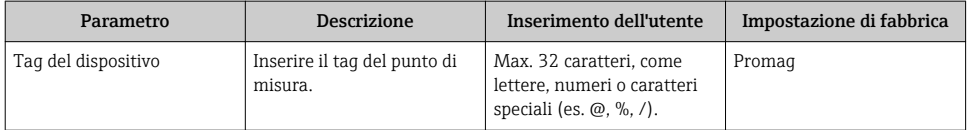

# 10.6 Protezione delle impostazioni da accessi non autorizzati

Per proteggere la configurazione del misuratore da modifiche involontarie dopo la messa in servizio, sono disponibili le seguenti opzioni:

- Protezione scrittura mediante codice di accesso per web browser  $\rightarrow \Box$  49
- Protezione scrittura mediante contatto di protezione scrittura  $\rightarrow \blacksquare$  50

#### 10.6.1 Protezione scrittura mediante codice di accesso

L'accesso al misuratore mediante web browser e così anche i parametri per la configurazione del misuratore sono protetti da un codice di accesso specifico dell'operatore.

#### **Navigazione**

Menu "Configurazione" → Configurazione avanzata → Amministrazione → Definire codice di accesso

*Struttura del sottomenu*

**Definire codice di accesso**  $\rightarrow$  Definire codice di accesso

Confermare codice di accesso

#### <span id="page-49-0"></span>Definizione del codice di accesso mediante web browser

- 1. Accedere al parametro Inserire codice di accesso.
- 2. Definire un codice numerico di 4 caratteri max. come codice di accesso.
- 3. Per confermare il codice, inserire di nuovo il codice di accesso.
	- $\rightarrow$  Il web browser apre la pagina di accesso.
- Se per 10 minuti non si eseguono azioni, il web browser ritorna automaticamente alla pagina di accesso.
- Il ruolo con cui l'utente ha eseguito l'accesso mediante web browser è indicato dal parametro **Modalità operativa tool**. Percorso di navigazione: Funzionamento  $\rightarrow$ Modal.oper.tool Modalità operativa tool

#### 10.6.2 Protezione scrittura mediante contatto di protezione scrittura

Lo switch di protezione scrittura consente di bloccare l'accesso in scrittura a tutto il menu operativo ad eccezione dei seguenti parametri:

- Pressione esterna
- Temperatura esterna
- Densità di riferimento
- Tutti i parametri per la configurazione del totalizzatore

I valori dei parametri sono adesso di sola lettura e non possono essere più modificati:

- Mediante interfaccia service (CDI)
- Mediante protocollo HART
- Mediante Modbus RS485
- Mediante interfaccia service (CDI-RJ45)
- Mediante rete Ethernet
- Mediante PROFIBUS DP

*Per la versione del dispositivo con comunicazione tipo HART*

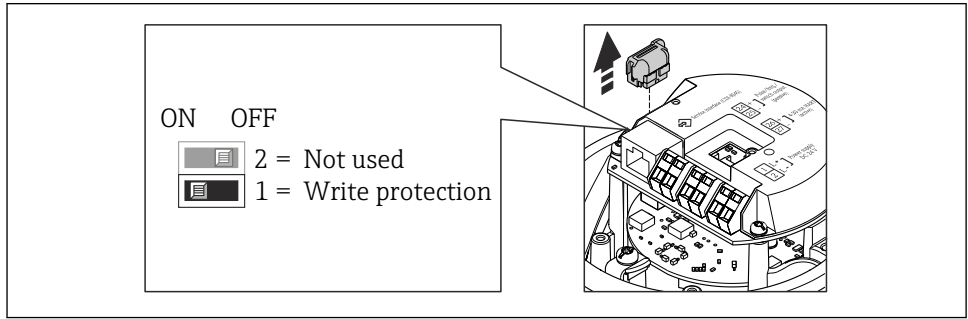

A0022571

*Per la versione del dispositivo con comunicazione tipo Modbus RS485*

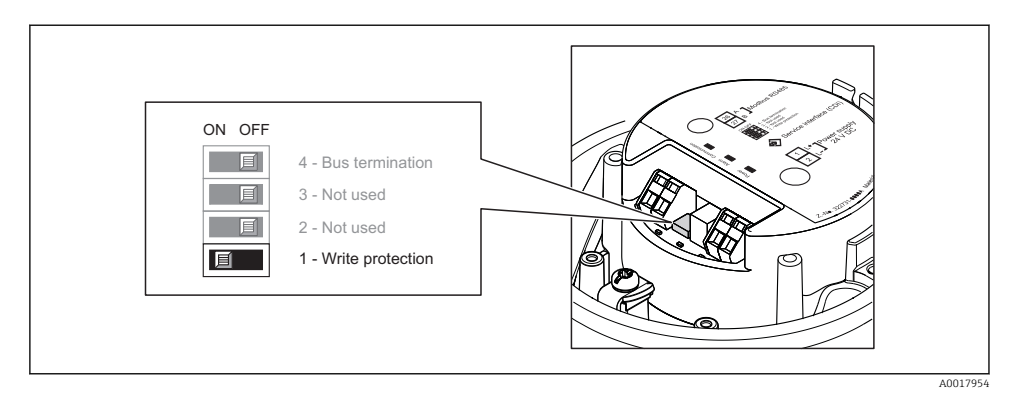

*Per la versione del dispositivo con comunicazione tipo EtherNet/IP*

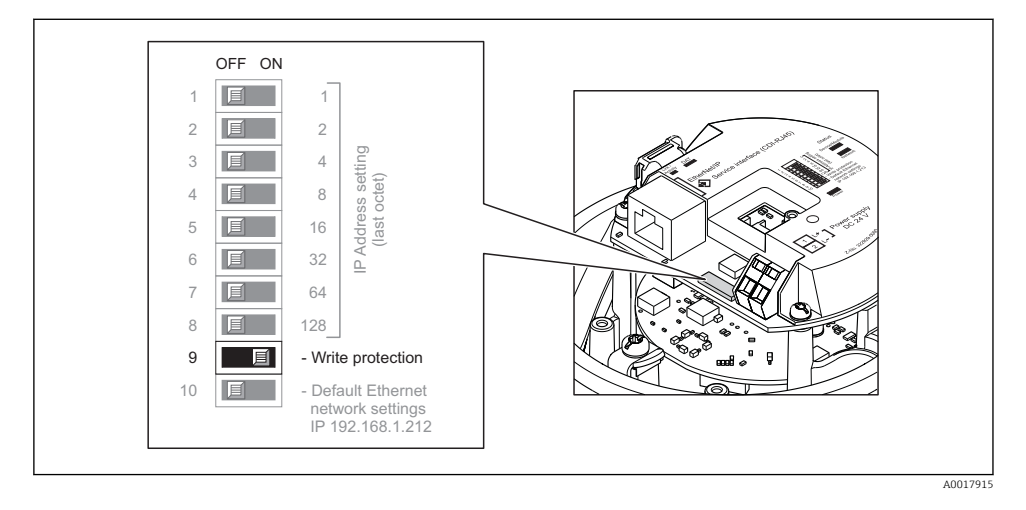

*Per la versione del dispositivo con comunicazione tipo PROFIBUS DP*

<span id="page-51-0"></span>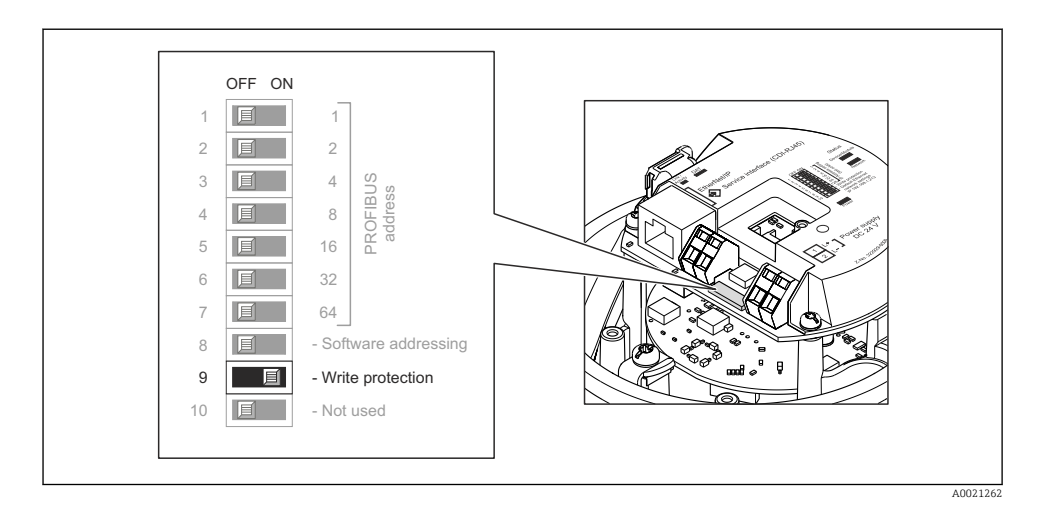

- ‣ Impostando il contatto di protezione scrittura sul modulo dell'elettronica su ON, si attiva la protezione scrittura hardware.
	- Se la protezione scrittura hardware è attiva, l'opzione Blocco scritt.HW è visualizzata nel parametro Stato di blocco.

# 11 Informazioni diagnostiche

Tutte le anomalie rilevate dal misuratore sono visualizzate sulla pagina principale del tool operativo dopo che è stata realizzata la connessione e su quella del web browser dopo che l'utente ha effettuato l'accesso.

I rimedi sono descritti per ogni evento di diagnostica per garantire una rapida rettifica delle anomalie.

- Web browser: i rimedi sono visualizzati in rosso sulla pagina principale vicino all'evento di diagnostica.
- FieldCare: i rimedi sono visualizzati in rosso sulla pagina principale in un campo separato, sotto l'evento di diagnostica.

www.addresses.endress.com

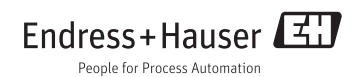